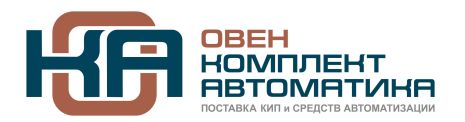

109428, Москва, Рязанский пр-кт д. 24 корп. 2, 11 этаж, офис 1101 Тел.: +7 (495) 663-663-5, +7 (800) 600-49-09 отдел продаж: [sales@owenkomplekt.ru](mailto:sales@owenkomplekt.ru) тех. поддержка: [consultant@owenkomplekt.ru](mailto:consultant@owenkomplekt.ru) www.owenkomplekt.ru

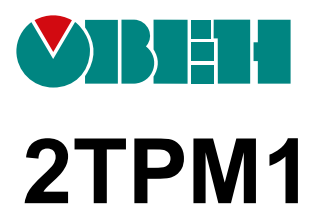

## **Измеритель–регулятор микропроцессорный двухканальный**

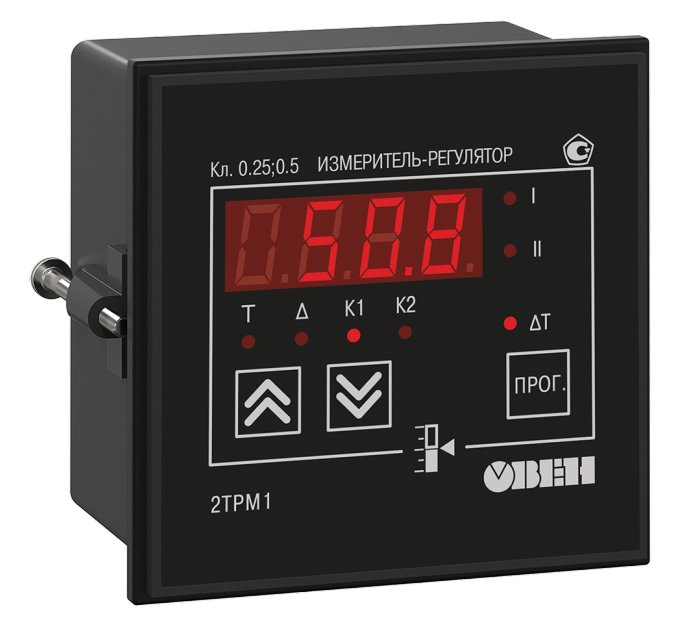

**OHI** 

## Руководство по эксплуатации

КУВФ.421210.002 РЭ

11.2022 версия 3.16

## Содержание

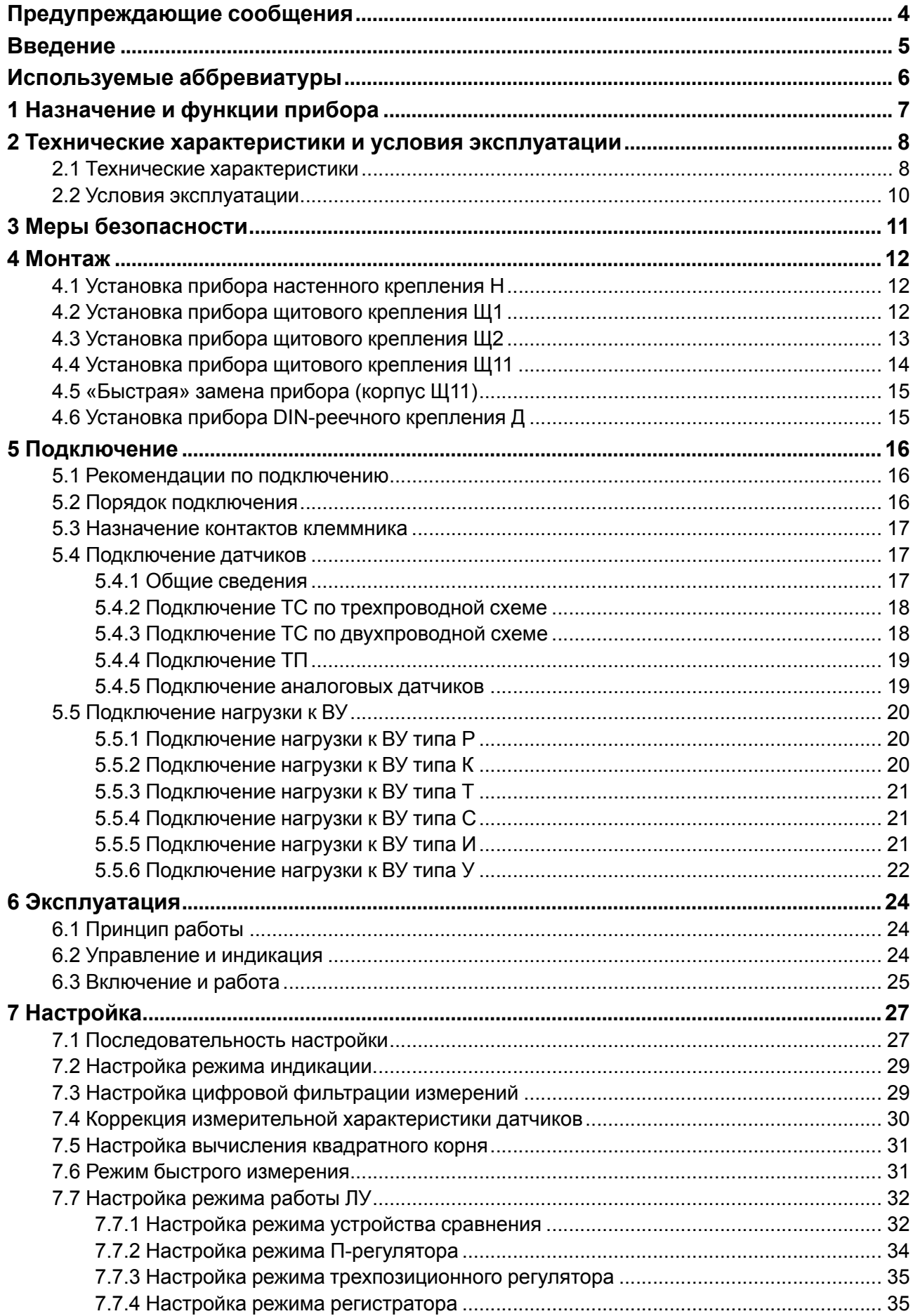

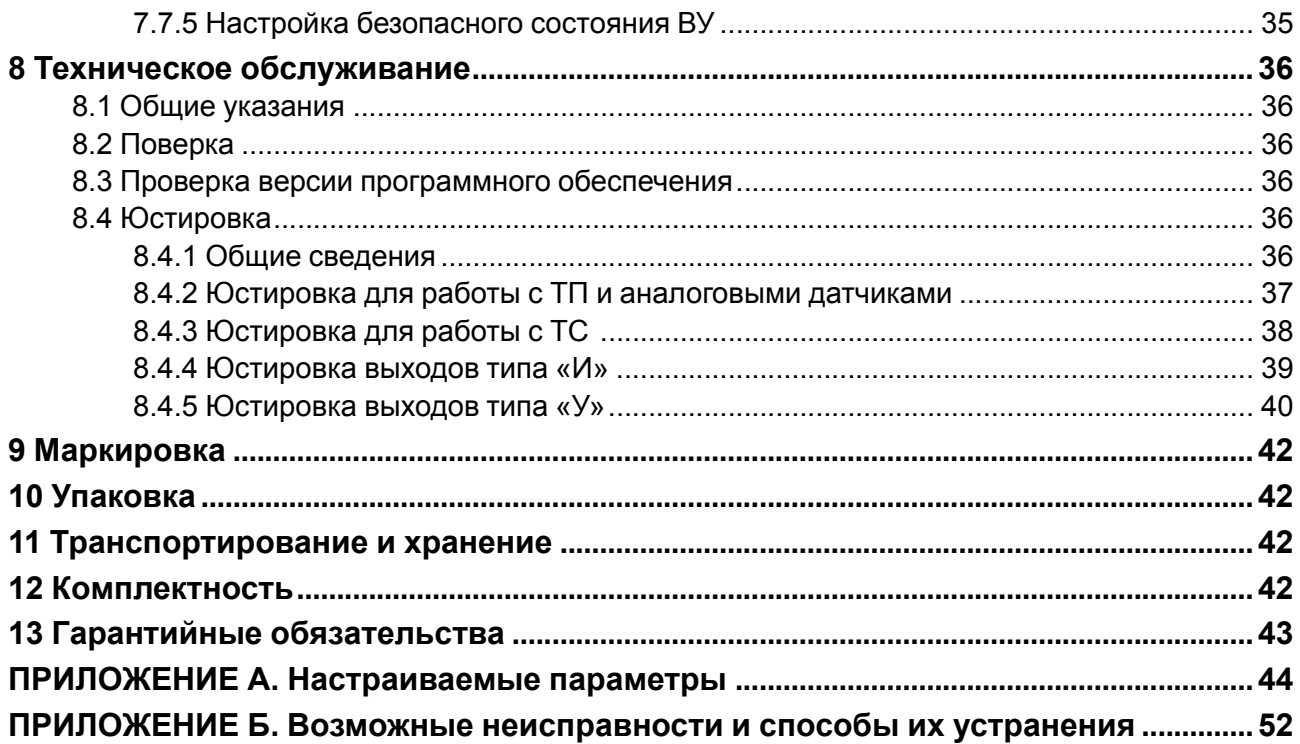

## <span id="page-3-0"></span>**Предупреждающие сообщения**

В данном руководстве применяются следующие предупреждения:

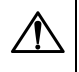

#### **ОПАСНОСТЬ**

Ключевое слово ОПАСНОСТЬ сообщает о **непосредственной угрозе опасной ситуации**, которая приведет к смерти или серьезной травме, если ее не предотвратить.

#### **ВНИМАНИЕ**

Ключевое слово ВНИМАНИЕ сообщает о **потенциально опасной ситуации**, которая может привести к небольшим травмам.

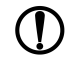

#### **ПРЕДУПРЕЖДЕНИЕ**

Ключевое слово ПРЕДУПРЕЖДЕНИЕ сообщает о **потенциально опасной ситуации**, которая может привести к повреждению имущества.

## **ПРИМЕЧАНИЕ**

Ключевое слово ПРИМЕЧАНИЕ обращает внимание на полезные советы и рекомендации, а также информацию для эффективной и безаварийной работы оборудования.

#### **Ограничение ответственности**

Ни при каких обстоятельствах ООО «Производственное объединение ОВЕН» и его контрагенты не будут нести юридическую ответственность и не будут признавать за собой какие-либо обязательства в связи с любым ущербом, возникшим в результате установки или использования прибора с нарушением действующей нормативно-технической документации.

## <span id="page-4-0"></span>**Введение**

Настоящее Руководство по эксплуатации предназначено для ознакомления обслуживающего персонала с устройством, принципом действия, конструкцией, технической эксплуатацией и обслуживанием измерителя микропроцессорного двухканального 2ТРМ1 с универсальными измерительными входами (в дальнейшем по тексту именуемого «прибор» или «2ТРМ1»).

Подключение, регулировка и техобслуживание прибора должны производиться только квалифицированными специалистами после прочтения настоящего руководства по эксплуатации.

Прибор изготавливается в различных модификациях, указанных в коде полного условного обозначения.

#### **Тип корпуса:**

- **Н** корпус настенного крепления;
- **Щ1** корпус щитового крепления;
- **Щ11** корпус щитового крепления со съемным клеммником;
- **Щ2** корпус щитового крепления;
- **Д** корпус для установки на DIN-рейку.

#### **Обозначение первичных преобразователей:**

**У** – универсальные измерительные входы.

#### **Тип встроенного ВУ1(2):**

- **Р** контакты электромагнитного реле;
- **К** оптопара транзисторная *n-p-n*-типа;
- **Т** выход для управления внешним твердотельным реле;
- **С** оптопара симисторная;
- **И** ЦАП «параметр ток»;
- **У** ЦАП «параметр напряжение».

Пример записи обозначения прибора в документации другой продукции, где он может быть применен:

Измеритель микропроцессорный двухканальный **2ТРМ1-Щ1.У.РИ ТУ 4217-041-46526536-2013.**

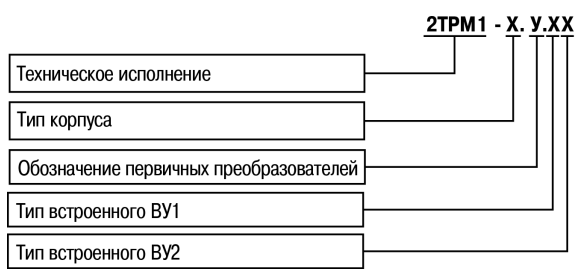

## <span id="page-5-0"></span>**Используемые аббревиатуры**

- **ВУ** выходное устройство.
- **ХС** «холодный спай».
- **КХС** компенсация «холодного спая».
- **ЛУ** логическое устройство.
- **ТП** преобразователь термоэлектрический (термопара).
- **ТС** термопреобразователь сопротивления.
- **ЦАП** цифро-аналоговый преобразователь.

## <span id="page-6-0"></span>**1 Назначение и функции прибора**

Прибор предназначен для измерения и автоматического регулирования температуры (при использовании в качестве датчиков ТС или ТП), а также других физических параметров, значения которых датчиками могут быть преобразованы в напряжение постоянного тока или в унифицированный сигнал постоянного тока. Информация о любом из измеренных параметров отображается на встроенном цифровом индикаторе. Прибор используется вне сферы законодательно регулируемой метрологии.

Прибор соответствует ГОСТ Р 52931– 2008 и относится к изделиям государственной системы промышленных приборов и средств автоматизации.

Прибор зарегистрирован в Государственном реестре средств измерений.

Прибор может быть применен на промышленных объектах, подконтрольных Ростехнадзору.

Прибор позволяет выполнять следующие функции:

- измерение температуры и/или других физических величин (давления, влажности, расхода, уровня и т.п.) в двух различных точках с помощью стандартных датчиков, подключаемых к универсальным входам прибора;
- скоростные измерения (0,1 секунд) с использованием унифицированных датчиков тока или напряжения (только для приборов в корпусе Щ11);
- обработку входных сигналов:
- цифровую фильтрацию и коррекцию;
- масштабирование унифицированного сигнала для отображения на индикаторе физической величины;
- вычисление и индикацию квадратного корня из измеряемой величины;
- независимое регулирование двух измеряемых величин по двухпозиционному (релейному) закону;
- регулирование одной измеряемой величины по трехпозиционному закону (с двумя «уставками» и двумя устройствами управления на один канал контроля);
- сигнализация по П- или U-образной логике;
- вычисление разности двух измеряемых величин (ΔТ=T1-T2);
- отображение выбранного текущего измерения на встроенном светодиодном цифровом индикаторе;
- сохранение при отключении питания в энергонезависимой памяти функциональных параметров прибора, заданных при настройке.
- формирование выходного тока 4...20 мА или напряжения 0…10 В для регистрации или управления исполнительными механизмами по П-закону (при использовании ВУ аналогового типа).

## <span id="page-7-0"></span>**2 Технические характеристики и условия эксплуатации**

## <span id="page-7-1"></span>**2.1 Технические характеристики**

### **Таблица 2.1 – Характеристики прибора**

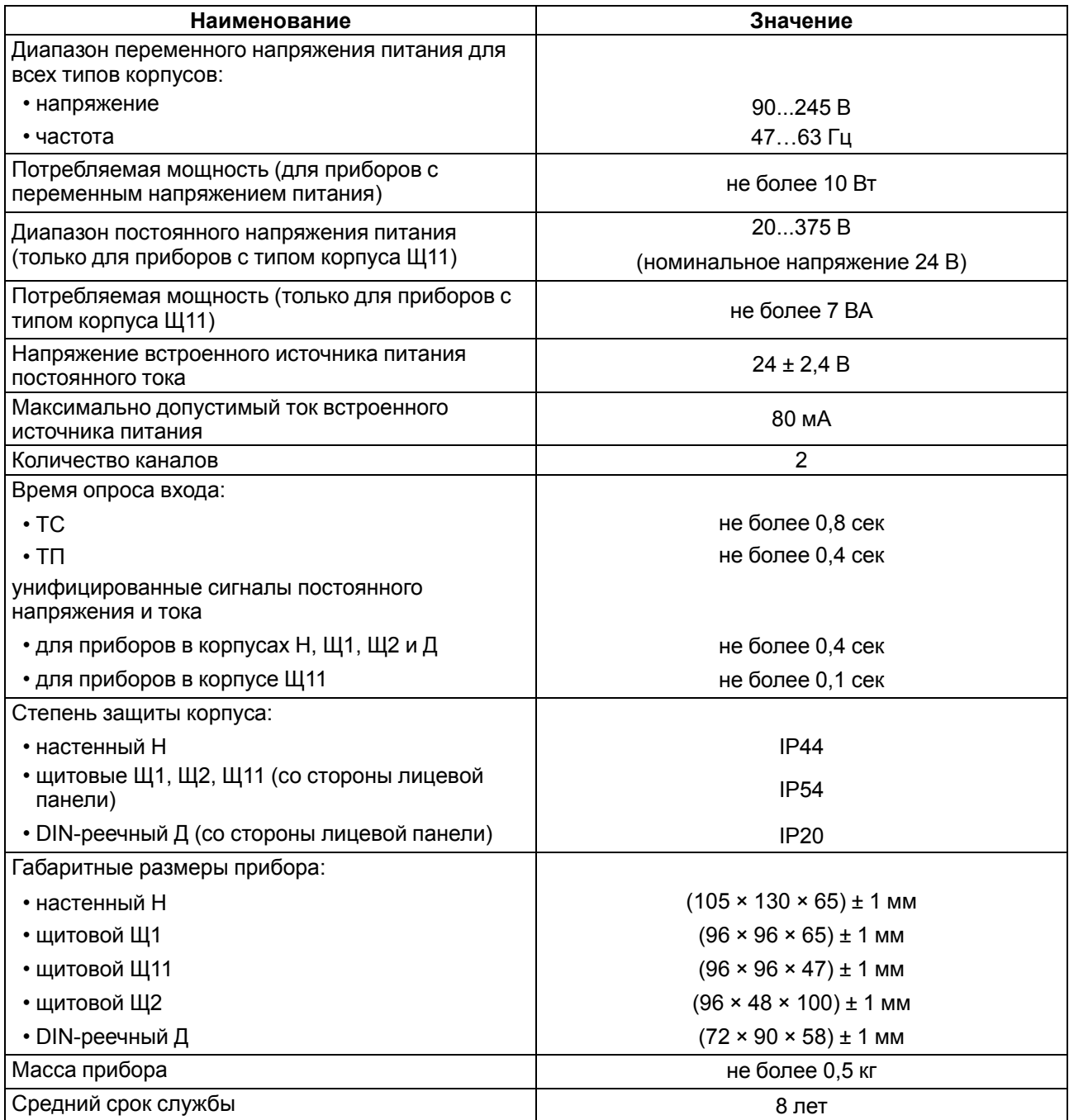

#### <span id="page-7-2"></span>**Таблица 2.2 – Датчики и входные сигналы**

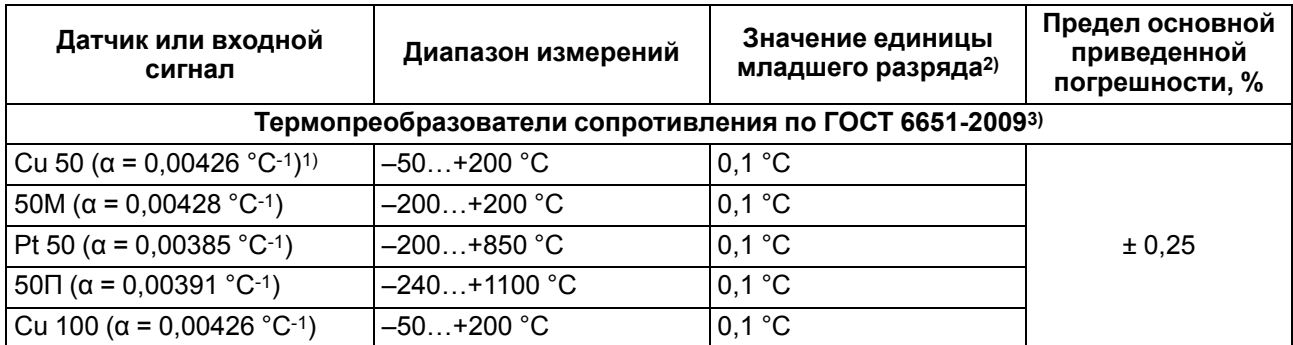

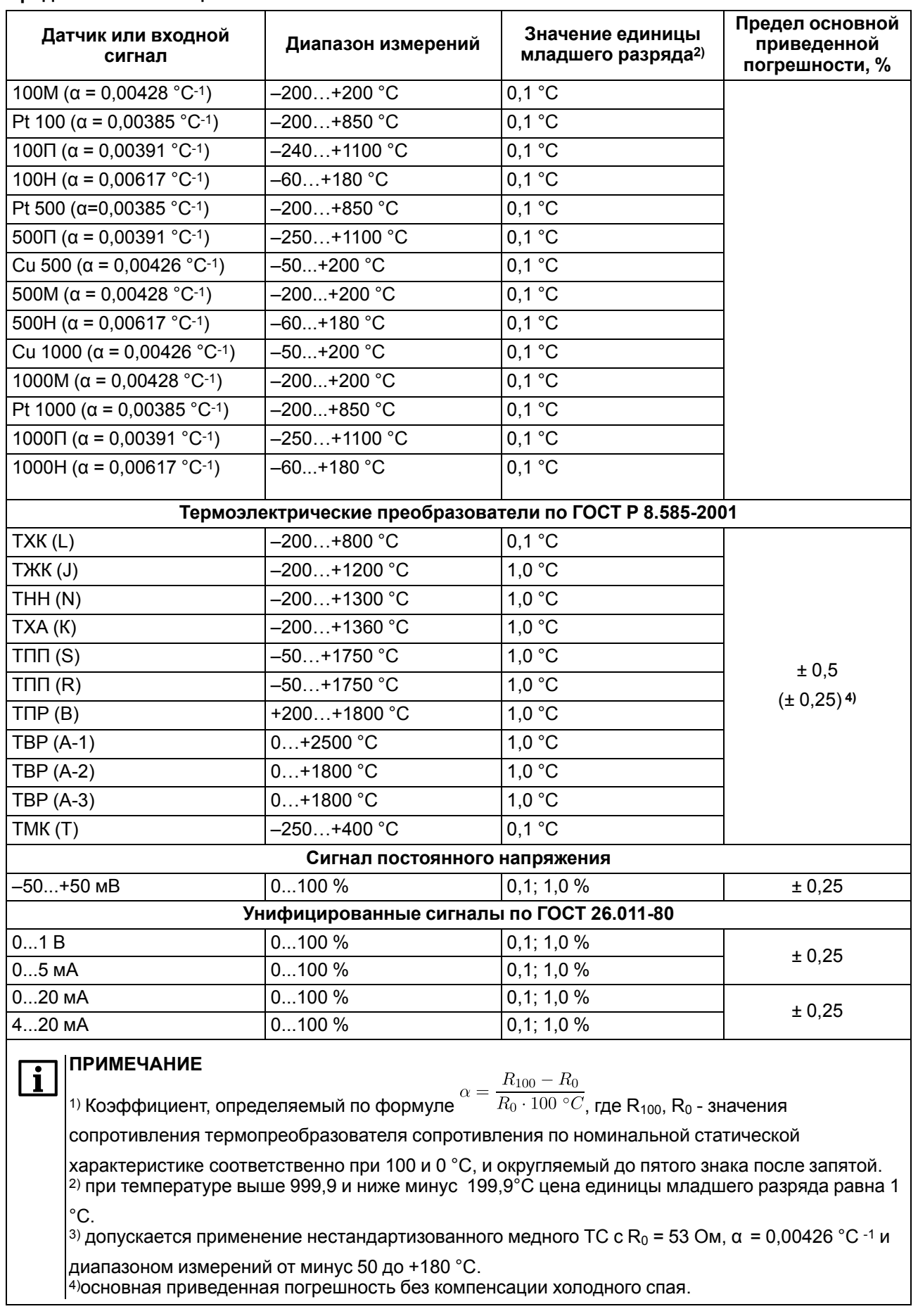

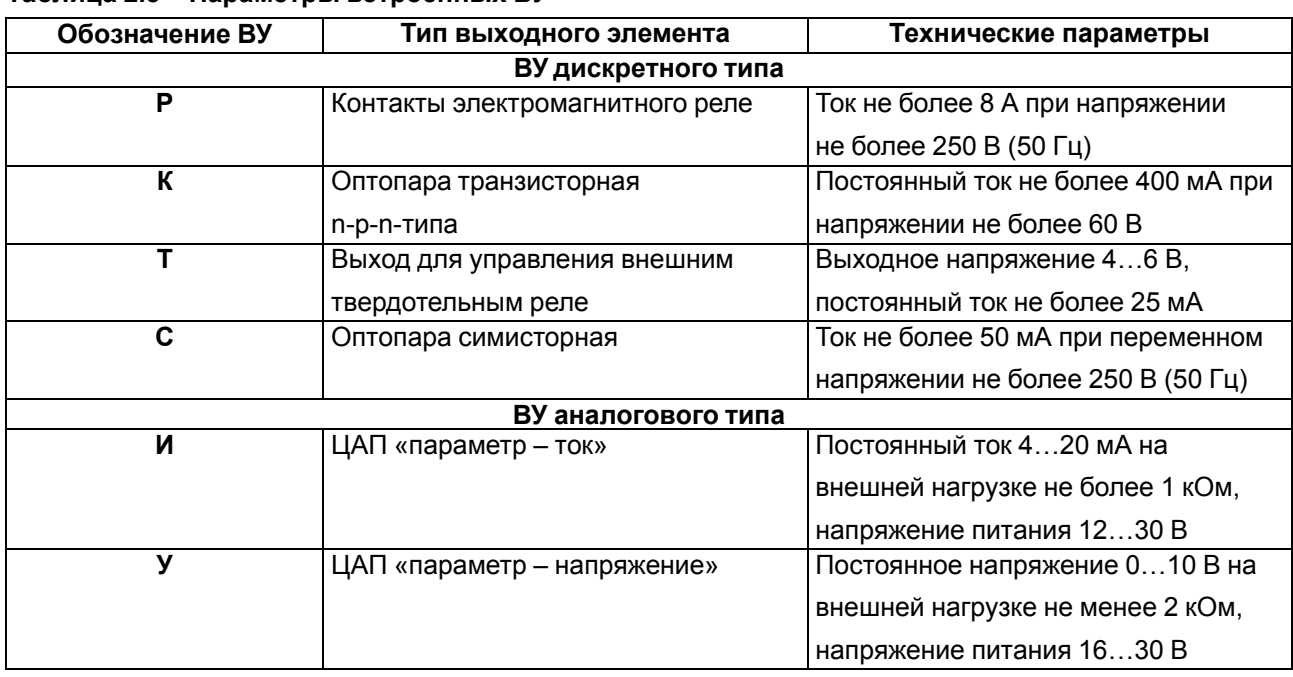

### **Таблица 2.3 – Параметры встроенных ВУ**

## <span id="page-9-0"></span>**2.2 Условия эксплуатации**

Прибор предназначен для эксплуатации при следующих условиях:

- закрытые взрывобезопасные помещения без агрессивных паров и газов;
- температура окружающего воздуха от минус 20 до +50 °С;

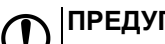

## **ПРЕДУПРЕЖДЕНИЕ**

Для модификаций прибора, выпущенных по специальному заказу, допускается эксплуатация при температуре окружающего воздуха от минус 40 до +50 °С.

- верхний предел относительной влажности воздуха: не более 80 % при +35 °С и более низких температурах без конденсации влаги;
- атмосферное давление от 84 до 106,7 кПа.

По устойчивости к электромагнитным воздействиям и по уровню излучаемых радиопомех прибор соответствует оборудованию класса А по ГОСТ 51522-1999 (МЭК 61326-1).

По устойчивости к механическим воздействиям при эксплуатации прибор соответствует группе исполнения N2 по ГОСТ Р 52931–2008.

По устойчивости к климатическим воздействиям при эксплуатации прибор соответствует группе исполнения В4 по ГОСТ Р 52931–2008.

### **ПРЕДУПРЕЖДЕНИЕ**

Требования в части внешних воздействующих факторов являются обязательными, так как относятся к требованиям безопасности.

## <span id="page-10-0"></span>**3 Меры безопасности**

### **ВНИМАНИЕ**

На клеммнике присутствует опасное для жизни напряжение величиной до 250 В. Любые подключения к прибору и работы по его техническому обслуживанию следует производить только при отключенном питании прибора.

По способу защиты от поражения электрическим током прибор соответствует классу II по ГОСТ 12.2.007.0-75.

При эксплуатации, техническом обслуживании и поверке следует соблюдать требования ГОСТ 12.3.019-80, Правил эксплуатации электроустановок потребителей и Правил охраны труда при эксплуатации электроустановок потребителей.

Не допускается попадание влаги на контакты выходного разъема и внутренние электроэлементы прибора. Запрещено использовать прибор в агрессивных средах с содержанием в атмосфере кислот, щелочей, масел и т. п.

## <span id="page-11-0"></span>**4 Монтаж**

## <span id="page-11-1"></span>**4.1 Установка прибора настенного крепления H**

Для установки прибора следует:

1. Закрепить кронштейн тремя винтами М4 × 20 на поверхности, предназначенной для установки прибора (см. [рисунок](#page-11-3) 4.2).

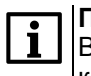

**ПРИМЕЧАНИЕ**

Винты для крепления кронштейна не входят в комплект поставки.

- 2. Зацепить крепежный уголок на задней стенке прибора за верхнюю кромку кронштейна.
- 3. Прикрепить прибор к кронштейну винтом из комплекта поставки.

Демонтаж прибора следует производить в обратном порядке.

#### **ПРЕДУПРЕЖДЕНИЕ**

<span id="page-11-3"></span>Провода подключаются при снятой крышке прибора. Для удобства подключения следует зафиксировать основание прибора на кронштейне крепежным винтом.

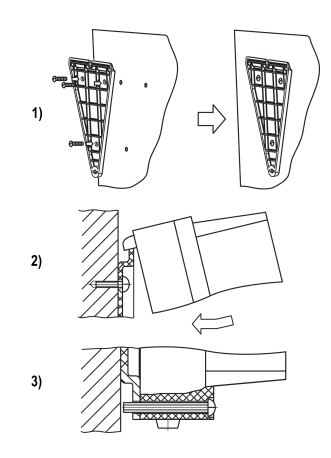

**Рисунок 4.1 – Монтаж прибора настенного крепления**

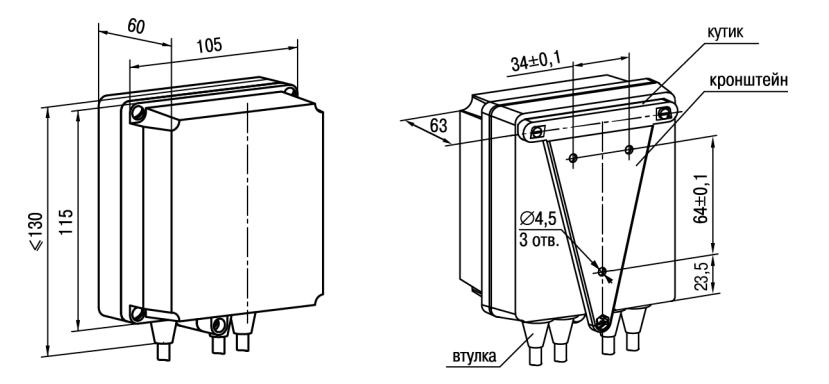

**Рисунок 4.2 – Габаритные размеры корпуса Н**

#### **ПРИМЕЧАНИЕ**

Втулки следует подрезать в соответствии с диаметром вводного кабеля.

## <span id="page-11-2"></span>**4.2 Установка прибора щитового крепления Щ1**

Для установки прибора следует:

- 1. Подготовить на щите управления монтажный вырез для установки прибора (см. [рисунок](#page-12-1) 4.4).
- 2. Установить прокладку на рамку прибора для обеспечения степени защиты IP54.
- 3. Вставить прибор в монтажный вырез.
- 4. Вставить фиксаторы из комплекта поставки в отверстия на боковых стенках прибора.
- 5. С усилием завернуть винты М4 × 35 из комплекта поставки в отверстиях каждого фиксатора так, чтобы прибор был плотно прижат к лицевой панели щита.

Демонтаж прибора следует производить в обратном порядке.

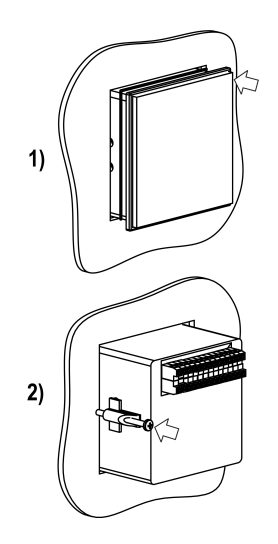

**Рисунок 4.3 – Монтаж прибора щитового крепления**

<span id="page-12-1"></span>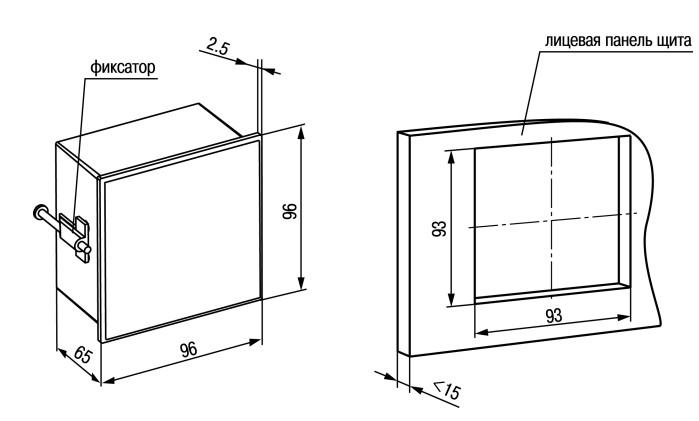

**Рисунок 4.4 – Габаритные размеры корпуса Щ1**

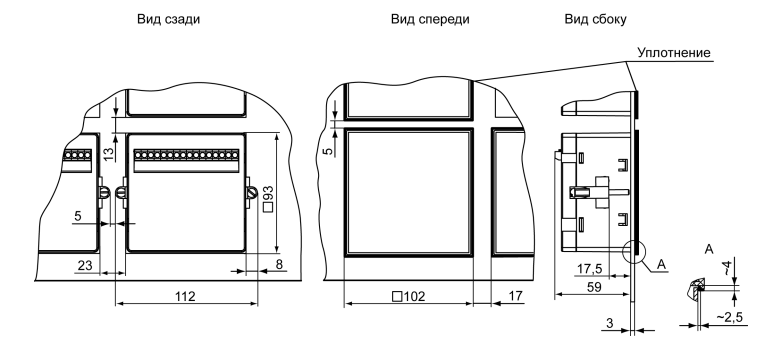

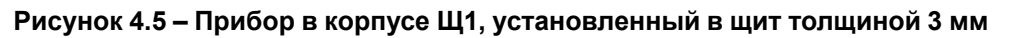

## <span id="page-12-0"></span>**4.3 Установка прибора щитового крепления Щ2**

Для установки прибора следует:

- 1. Подготовить на щите управления монтажный вырез для установки прибора (см. [рисунок](#page-12-2) 4.7).
- 2. Установить прокладку на рамку прибора для обеспечения степени защиты IP54.
- 3. Вставить прибор в монтажный вырез.
- 4. Вставить фиксаторы из комплекта поставки в отверстия на боковых стенках прибора.
- 5. С усилием завернуть винты М4 × 35 из комплекта поставки в отверстиях каждого фиксатора так, чтобы прибор был плотно прижат к лицевой панели щита.

 $2)$ **REACTION** 

 $1)$ 

<span id="page-12-2"></span>Демонтаж прибора следует производить в обратном порядке.

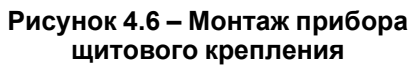

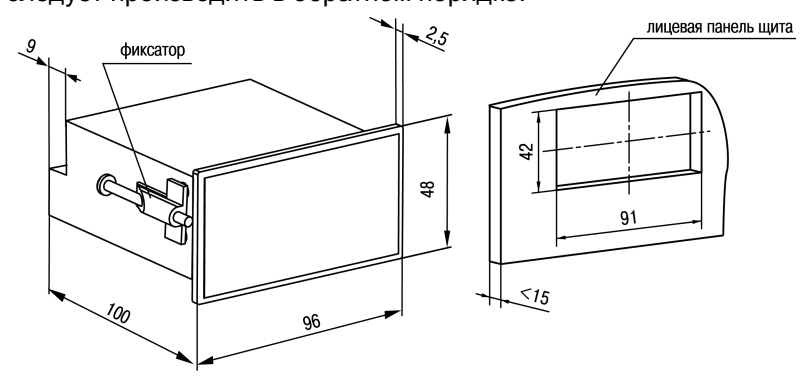

**Рисунок 4.7 – Габаритные размеры корпуса Щ2**

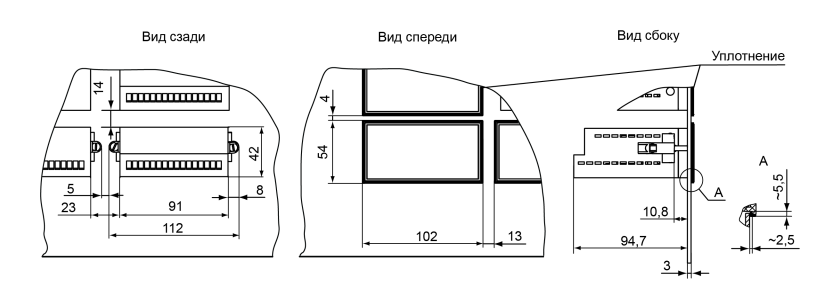

**Рисунок 4.8 – Прибор в корпусе Щ2, установленный в щит толщиной 3 мм**

## <span id="page-13-0"></span>**4.4 Установка прибора щитового крепления Щ11**

Для установки прибора следует:

- 1. Подготовить на щите управления монтажный вырез для установки прибора (см. [рисунок](#page-13-1) 4.10).
- 2. Установить прокладку на рамку прибора для обеспечения степени защиты IP54.
- 3. Вставить прибор в монтажный вырез.
- 4. Вставить фиксаторы из комплекта поставки в отверстия на боковых стенках прибора.
- 5. С усилием завернуть винты М4 × 35 из комплекта поставки в отверстиях каждого фиксатора так, чтобы прибор был плотно прижат к лицевой панели щита.

**BARATAR** 

**Рисунок 4.9 – Монтаж прибора в корпусе Щ11**

<span id="page-13-1"></span>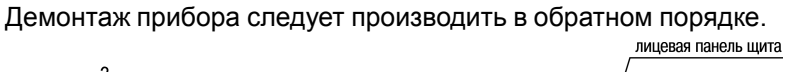

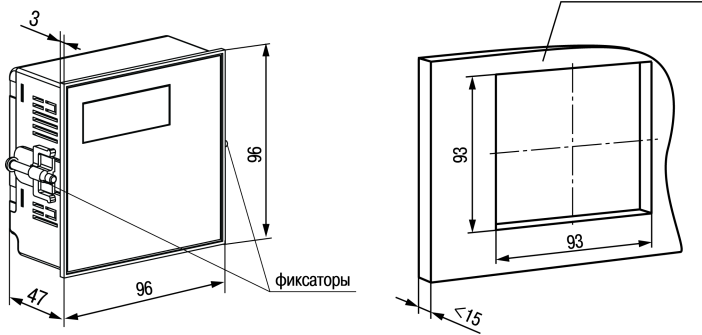

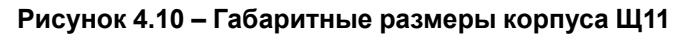

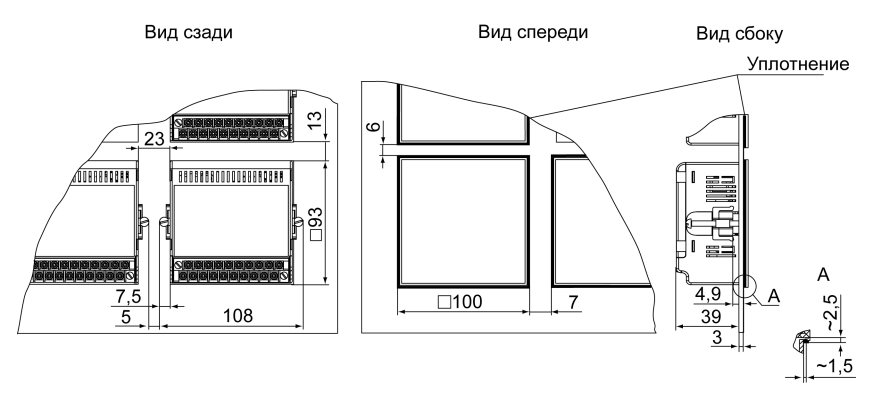

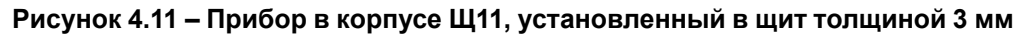

## <span id="page-14-0"></span>**4.5 «Быстрая» замена прибора (корпус Щ11)**

Конструкция клеммника прибора, выполненного в корпусе Щ11, позволяет оперативно заменить прибор без демонтажа подключенных к нему внешних линий связи.

Для замены прибора следует:

- 1. Обесточить все линии связи, подходящие к прибору, в т. ч. линии питания.
- 2. Открутить два крепежных винта по краям клеммной колодки прибора.
- 3. Отделить съемную часть колодки от прибора вместе с подключенными внешними линиями связи с помощью отвертки или другого подходящего инструмента.
- 4. Вынуть прибор из щита, а на его место установить другой с предварительно удаленной разъемной частью клемм.
- 5. Подсоединить к установленному прибору снятую часть клемм с подключенными внешними линиями связи.
- 6. Закрутить крепежные винты клеммной колодки.

## <span id="page-14-1"></span>**4.6 Установка прибора DIN-реечного крепления Д**

Для установки прибора следует:

- 1. Подготовить место на DIN-рейке для установки прибора (см. [рисунок](#page-14-2) 4.14).
- 2. Установить прибор на DIN-рейку.
- 3. С усилием придавить прибор к DIN-рейке в направлении, показанном стрелкой, до фиксации защелки.

Для демонтажа прибора следует:

- 1. Отсоединить линии связи с внешними устройствами.
- 2. В проушину защелки вставить острие отвертки.
- <span id="page-14-2"></span>3. Защелку отжать, после чего отвести прибор от DIN-рейки.

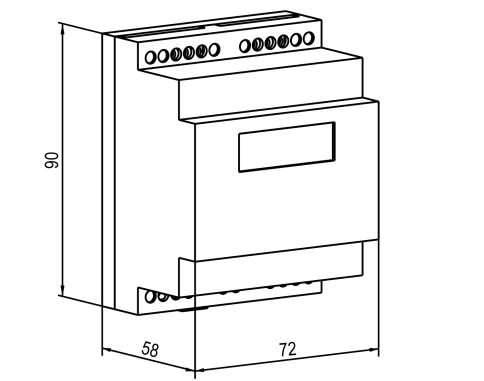

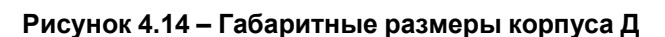

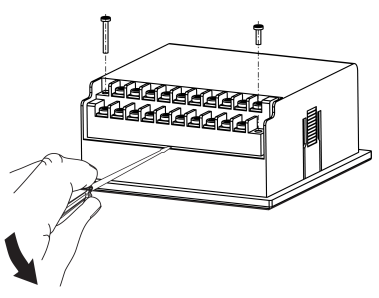

**Рисунок 4.12 – «Быстрая» замена прибора**

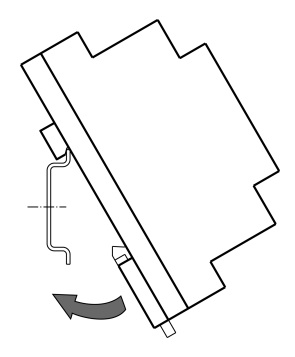

**Рисунок 4.13 – Монтаж прибора с креплением на DIN-рейку**

## <span id="page-15-0"></span>**5 Подключение**

#### <span id="page-15-1"></span>**5.1 Рекомендации по подключению**

Для обеспечения надежности электрических соединений следует использовать медные кабели и провода с однопроволочными или многопроволочными жилами. Концы проводов следует зачистить. Многопроволочные жилы следует залудить или использовать кабельные наконечники.

Требования к сечениям жил кабелей указаны на рисунке ниже.

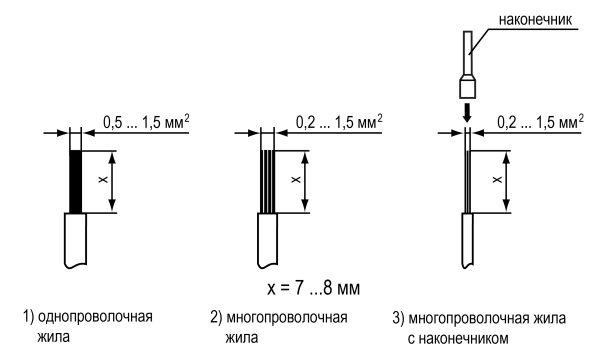

**Рисунок 5.1 – Требования к сечениям жил кабелей и длине зачистки**

Общие требования к линиям соединений:

- во время монтажа кабелей следует выделить сигнальные линии связи, соединяющие прибор с датчиком в самостоятельную трассу (или несколько трасс). Трассу (или несколько трасс) расположить отдельно от силовых кабелей, а также от кабелей, создающих высокочастотные и импульсные помехи;
- для защиты входов прибора от влияния промышленных электромагнитных помех следует экранировать линии связи прибора с датчиком. В качестве экранов могут быть использованы специальные кабели с экранирующими оплетками или заземленные стальные трубы подходящего диаметра. Экраны кабелей с экранирующими оплетками следует подключить к контакту функционального заземления (FE) в щите управления;
- фильтры сетевых помех следует устанавливать в линиях питания прибора;
- искрогасящие фильтры следует устанавливать в линиях коммутации силового оборудования.

Монтируя систему, в которой работает прибор, следует учитывать правила организации эффективного заземления:

- все заземляющие линии следует прокладывать по схеме «звезда» с обеспечением хорошего контакта;
- все заземляющие цепи должны быть выполнены проводами наибольшего сечения;
- запрещается объединять клеммы прибора и заземляющие линии.

#### <span id="page-15-2"></span>**5.2 Порядок подключения**

#### **ОПАСНОСТЬ**

После распаковки прибора следует убедиться, что во время транспортировки прибор не был поврежден.

Если прибор находился длительное время при температуре ниже минус 20 °С, то перед включением и началом работ следует выдержать его в помещении с температурой, соответствующей рабочему диапазону, в течение 30 минут.

Для подключения прибора следует выполнить действия:

1. Подключить прибор к источнику питания.

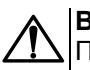

#### **ВНИМАНИЕ**

Перед подачей питания на прибор следует проверить правильность подключения напряжения питания и его уровень.

- 2. Подключить линии связи «прибор датчики» к первичным преобразователям и входам прибора.
- 3. Подключить линии связи «прибор нагрузка» к исполнительным механизмам и выходам прибора.
- 4. Подать питание на прибор.
- 5. Выполнить настройку прибора.
- 6. Снять питание.

## <span id="page-16-0"></span>**5.3 Назначение контактов клеммника**

### **ПРЕДУПРЕЖДЕНИЕ**

На рисунках серым цветом отмечены неиспользуемые клеммы.

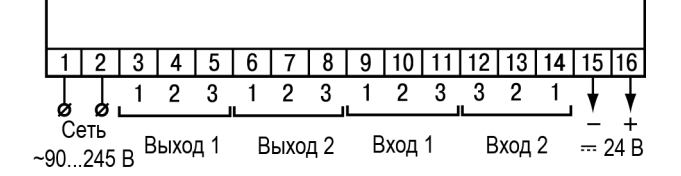

#### **Рисунок 5.2 – Назначение контактов клеммной колодки прибора в настенном Н и щитовом Щ1, Щ2 типах корпусов**

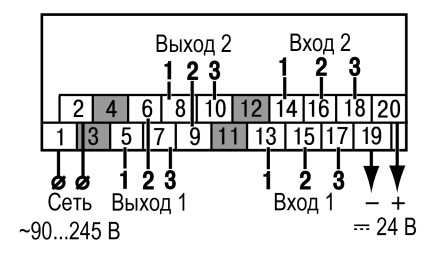

#### **Рисунок 5.3 – Назначение контактов клеммной колодки прибора в корпусе Щ11**

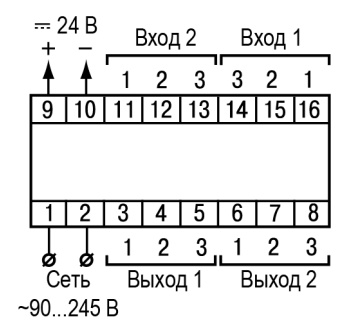

#### **Рисунок 5.4 – Назначение контактов клеммной колодки прибора в DIN-реечном Д корпусе**

#### <span id="page-16-1"></span>**5.4 Подключение датчиков**

#### <span id="page-16-2"></span>**5.4.1 Общие сведения**

Входные измерительные устройства в приборе являются универсальными, т. е. к ним можно подключать любые первичные преобразователи (датчики) из перечисленных в [таблице](#page-7-2) 2.2. К входам прибора можно подключить одновременно два датчика разных типов в любых сочетаниях.

#### **ВНИМАНИЕ**

Для защиты входных цепей прибора от возможного пробоя зарядами статического электричества, накопленного на линиях связи «прибор – датчик», перед подключением к клеммнику прибора их жилы следует на 1–2 секунды соединить с винтом функционального заземления (FE) щита.

Во время проверки исправности датчика и линии связи следует отключить прибор от сети питания. Для избежания выхода прибора из строя при «прозвонке» связей следует использовать измерительные устройства с напряжением питания не более 4,5 В. При более высоких напряжениях питания этих устройств отключение датчика от прибора обязательно.

Параметры линии соединения прибора с датчиком приведены в [таблице](#page-17-2) 5.1.

<span id="page-17-2"></span>**Таблица 5.1 – Параметры линии связи прибора с датчиками**

| Тип датчика                                           | Длина<br>линий, м,<br>не более | Сопротивление<br>линии, Ом, не<br>более | Исполнение линии                                          |
|-------------------------------------------------------|--------------------------------|-----------------------------------------|-----------------------------------------------------------|
| ТC                                                    | 100                            | 15                                      | Двух-или трехпроводная. Провода<br>равной длины и сечения |
| ΤП                                                    | 20                             | 100                                     | Термоэлектродный кабель<br>(компенсационный)              |
| Унифицированный сигнал<br>постоянного тока            | 100                            | 100                                     | Двухпроводная                                             |
| Унифицированный сигнал<br>напряжения постоянного тока | 100                            | 5                                       | Двухпроводная                                             |

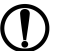

**ПРЕДУПРЕЖДЕНИЕ**

На схемах подключения вместо номера входа (выхода) указан X (например, Х-1).

#### <span id="page-17-0"></span>**5.4.2 Подключение ТС по трехпроводной схеме**

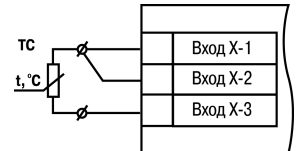

#### **Рисунок 5.5 – Трехпроводная схема подключения ТС**

В приборе используется трехпроводная схема подключения ТС.

Допускается соединение ТС с прибором по двухпроводной линии только с обязательным выполнением определенных условий (см. раздел ниже).

#### <span id="page-17-1"></span>**5.4.3 Подключение ТС по двухпроводной схеме**

Соединение ТС с прибором по двухпроводной схеме следует производить в случае невозможности использования трехпроводной схемы, например, при установке прибора на объектах, оборудованных ранее проложенными двухпроводными монтажными трассами.

Для компенсации паразитного сопротивления проводов следует выполнить действия:

- 1. Перед началом работы установить перемычки между контактами Вход Х-1 и Вход Х-2 клеммника прибора, а двухпроводную линию подключить к контактам Вход Х-2 и Вход Х-3.
- 2. Подключить к противоположным от прибора концам линии связи «ТС – прибор» вместо ТС магазин сопротивлений с классом точности не более 0,05 (например, Р4831).

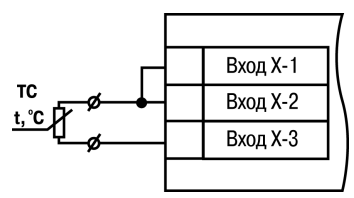

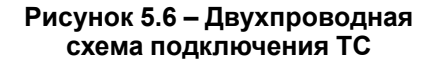

- 3. Установить на магазине сопротивлений значение, равное сопротивлению ТС при температуре 0 °С (в зависимости от типа датчика).
- 4. Подать на прибор питание.
- 5. Через 15–20 секунд по показаниям цифрового индикатора определить величину отклонения температуры от 0 °С по каждому каналу измерения.
- 6. Ввести в память прибора значение коррекции **сдвиг характеристики** для каждого канала (*b1-1* и *b2-1*), равное по величине показаниям прибора и взятое с противоположным знаком.
- 7. Проверить правильность задания коррекции. Для этого выйти из настройки и убедиться, что на цифровом индикаторе отображается значение 0,0 ± 0,2 °С.

8. Отключить питание прибора, отсоединить линию связи от магазина сопротивлений и подключить ее к ТС.

#### <span id="page-18-0"></span>**5.4.4 Подключение ТП**

## **ВНИМАНИЕ**

Запрещается использовать ТП с неизолированным рабочим спаем.

В приборе предусмотрена схема автоматической компенсации температуры свободных концов ТП. Датчик температуры «холодного спая» установлен рядом с клеммником прибора.

Прибор имеет функцию «внешней» компенсации «холодного спая» ТП. Для настройки функции необходимо задействовать два входа прибора (далее «вход измерения» и «вход компенсации») и выполнить действия:

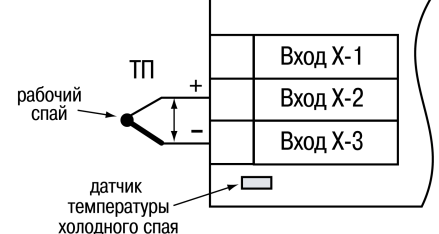

**Рисунок 5.7 – Схема подключения термопары**

- 1. К входу измерения подключить ТП.
- 2. К входу компенсации подключить датчик, который будет измерять температуру в месте «холодного спая». Тип внешнего датчика может быть любым из поддерживаемых прибором.
- 3. Для входа измерения в параметре (*b1-0* или *b2-0*) указать код типа подключенной ТП.
- 4. Для входа компенсации в параметре (*b2-0* или *b1-0*) указать код типа подключенного внешнего датчика.
- 5. Для входа измерения в параметре (*b1-4* или *b2-4*) указать номер входа компенсации. По умолчанию установлен код *0* - компенсация по встроенному датчику. Параметр (*b1-4* или *b2-4*) отображается только при настроенном типе датчика ТП на входе измерения.

### **ПРЕДУПРЕЖДЕНИЕ**

Для отключения компенсации «холодного спая» необходимо ввести код *100* (см. [раздел](#page-26-1) 7.1). Компенсация «холодного спая» будет вновь включена только при изменении кода датчика или новом включении прибора.

#### <span id="page-18-1"></span>**5.4.5 Подключение аналоговых датчиков**

Подключать датчики с выходным сигналом в виде постоянного напряжения (от минус 50,0 до 50,0 мВ или от 0 до 1,0 В) можно непосредственно к входным контактам прибора.

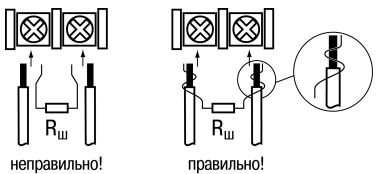

**Рисунок 5.8 – Подключение шунтирующего резистора**

Подключение датчиков с выходом в виде тока (0...5,0 мА, 0...20,0 мА или 4,0… 20,0 мА) следует выполнять только после установки шунтирующего резистора сопротивлением 49,9 Ом (допуск не более 0,1 %), подключение которого необходимо производить в соответствии с [рисунком](#page-19-3) 5.10. Вывод резистора следует заводить с той же стороны винтовой клеммы, что и провод от датчика. При использовании провода сечением более 0,35 мм конец провода и вывод резистора необходимо скрутить или спаять.

#### **ВНИМАНИЕ**

**Невыполнение этого требования может привести к пропаданию контакта между выводом резистора и клеммы, что повлечет повреждение входа прибора!**

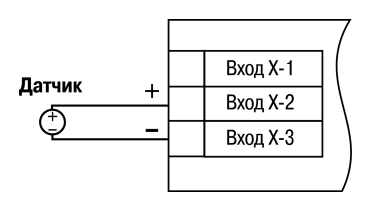

<span id="page-19-3"></span>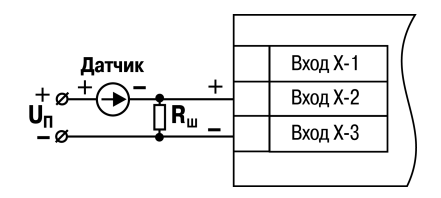

**Рисунок 5.9 – Схема подключения активного датчика с выходом в виде напряжения от –50 до 50 мВ или от 0 до 1 В**

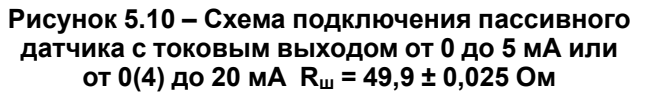

Схема подключения пассивного датчика с питанием от прибора приведена на [рисунке](#page-19-4) 5.11.

#### **ВНИМАНИЕ**

При коротком замыкании контактов «+» и «–» встроенного источника питания прибор перезагружается.

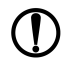

#### **ПРЕДУПРЕЖДЕНИЕ**

Максимальный выходной ток встроенного источника питания (для модификаций с переменным напряжением питания 90 ... 245 В) 80 мА. Максимальный выходной ток встроенного источника питания (для модификаций с постоянным напряжением питания

20...375 В) 50 мА.

<span id="page-19-4"></span>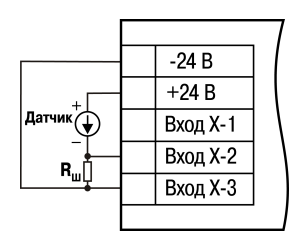

**Рисунок 5.11 – Схема подключения пассивного датчика с питанием от прибора**

### <span id="page-19-0"></span>**5.5 Подключение нагрузки к ВУ**

#### <span id="page-19-1"></span>**5.5.1 Подключение нагрузки к ВУ типа Р**

Схема подключения нагрузки к ВУ типа Р приведена на [рисунке](#page-19-5) 5.12.

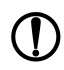

### **ПРЕДУПРЕЖДЕНИЕ**

Коммутируемые силовые цепи должны иметь напряжение не более 230 В и рабочий ток не более 8 А.

<span id="page-19-5"></span>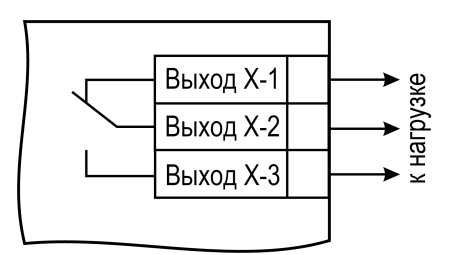

**Рисунок 5.12 – Схема подключения нагрузки к ВУ типа Р**

#### <span id="page-19-2"></span>**5.5.2 Подключение нагрузки к ВУ типа К**

Схема подключения нагрузки к ВУ приведена на [рисунке](#page-19-6) 5.13. Чтобы транзистор не вышел из строя из-за большого тока самоиндукции, следует установить диод VD1 параллельно обмотке внешнего реле Р1.

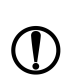

#### **ПРЕДУПРЕЖДЕНИЕ**

Характеристики низковольтного реле Р1: напряжение не более 50 В при токе не более 400 мА.

<span id="page-19-6"></span>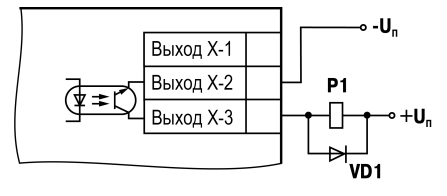

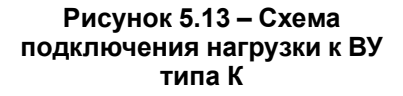

#### <span id="page-20-0"></span>**5.5.3 Подключение нагрузки к ВУ типа Т**

Выход «Т» имеет два состояния: с низким (от 0 до 1 В) и высоким (от 4 до 6 В) уровнем напряжения. В

приборе используются выходы, выполненные на основе транзисторного ключа n-p-n–типа.

# **ВНИМАНИЕ**

Максимальная длина соединительного кабеля между прибором с выходом Т и твердотельным реле не должна превышать 3 м.

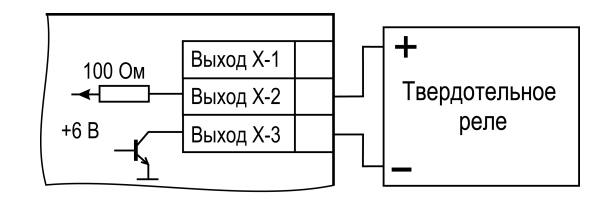

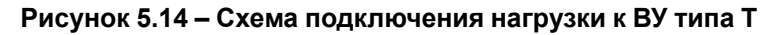

Выходной элемент не имеет гальванической изоляции. Гальваническую изоляцию обеспечивает само твердотельное реле.

#### <span id="page-20-1"></span>**5.5.4 Подключение нагрузки к ВУ типа С**

ВУ типа С имеет внутреннюю схему перехода через ноль и включается в цепь управления мощного симистора или пары встречно-параллельно включенных тиристоров через ограничивающий резистор R1 (см. рисунки далее). Величина сопротивления резистора определяет ток управления симистора. Нагрузочная способность выхода – ток не более 50 мА при переменном напряжении не более 250 В. Для предотвращения пробоя тиристоров из-за высоковольтных скачков напряжения в сети к их выводам рекомендуется подключать фильтрующую RC цепочку (R2C1).

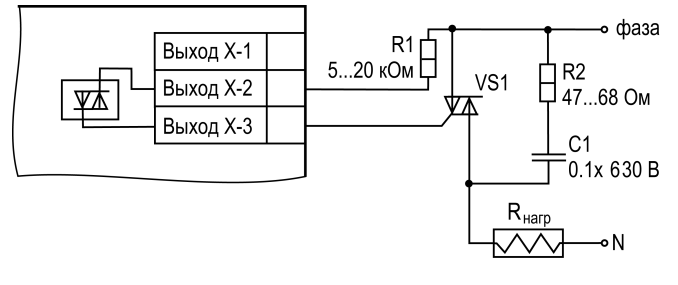

**Рисунок 5.15 – Схема подключения силового симистора к ВУ типа С**

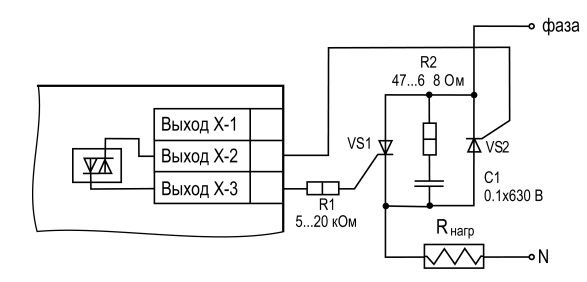

## <span id="page-20-2"></span>**Рисунок 5.16 – Схема встречно-параллельного подключения двух тиристоров к ВУ типа С 5.5.5 Подключение нагрузки к ВУ типа И**

Схема подключения нагрузки к ВУ приведена на [рисунке](#page-21-1) 5.17.

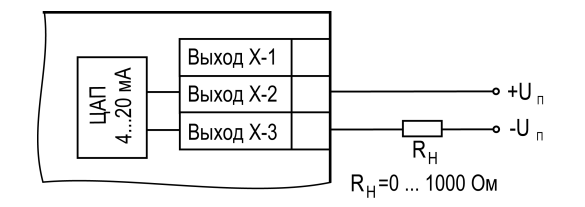

**Рисунок 5.17 – Схема подключения нагрузки к ВУ типа И**

<span id="page-21-1"></span>Для питания ВУ возможно использование встроенного источника 24 В.

### **ВНИМАНИЕ**

Напряжение источника питания ЦАП не должно быть более 30 В.

<span id="page-21-2"></span>Сопротивление нагрузки  $R_{H}$  зависит от напряжения источника питания  $U_{n}$  и выбирается по графику (см. [рисунок](#page-21-2) 5.18).

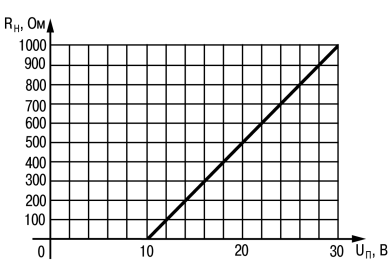

**Рисунок 5.18 – График зависимости Rн(Uп)**

<span id="page-21-3"></span>Если для измерения токового сигнала используется измерительный шунт  $R_u$  и его номинал меньше необходимого сопротивления нагрузки, следует использовать добавочный ограничивающий резистор Rогр (см. [рисунок](#page-21-3) 5.19).

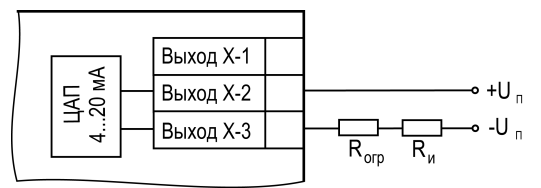

**Рисунок 5.19 – Схема подключения нагрузки с измерительным шунтом**

Сопротивление ограничивающего резистора вычисляется по формуле: **Rогр = Rн – Rи**

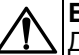

**ВНИМАНИЕ**

Допускается применение резистора с величиной сопротивления, отличающейся от |..<br>|рассчитанной не более чем на ± 10 %.

Типовые соотношения:

 $U_n = 12 B$ ,  $R_{H} = R_{H} = 100$  Om;

 $U_n = 24 B$ ,  $R_H = 700$  Om ( $R_H = 100$  Om,  $R_{00} = 620$  Om).

#### <span id="page-21-0"></span>**5.5.6 Подключение нагрузки к ВУ типа У**

Схема подключения нагрузки приведена на [рисунке](#page-22-0) 5.20.

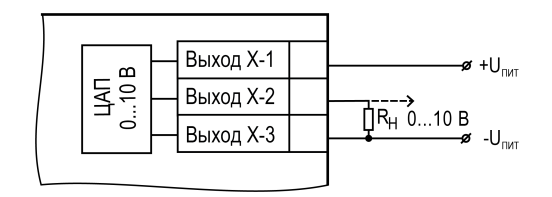

#### **Рисунок 5.20 – Схема подключения нагрузки к ВУ типа У**

<span id="page-22-0"></span>Сопротивление нагрузки Rн, подключаемой к ЦАП, должно быть не менее 2 кОм. Для питания ВУ возможно использование встроенного источника питания 24 В.

#### **ВНИМАНИЕ**

Напряжение источника питания ЦАП не должно превышать 30 В.

## <span id="page-23-0"></span>6 Эксплуатация

## <span id="page-23-1"></span>6.1 Принцип работы

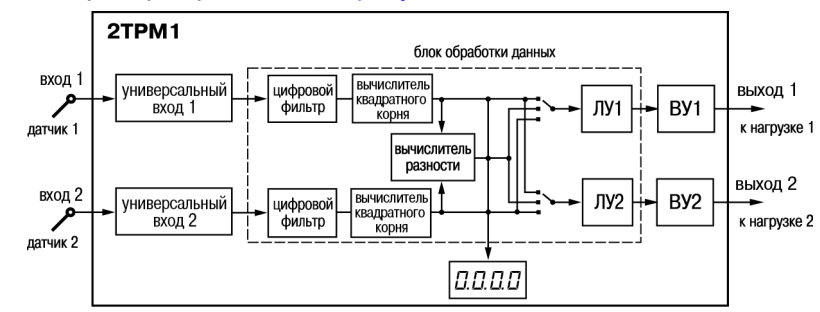

<span id="page-23-3"></span>Функциональная схема прибора приведена на рисунке 6.1.

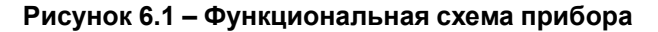

При обработке измеренного значения выполняются следующие функции:

- цифровая фильтрация измерений (для ослабления влияния внешних импульсных помех на эксплуатационные характеристики прибора);
- коррекция измерительной характеристики датчиков (для устранения начальной погрешности преобразования входных сигналов и погрешностей, вносимых соединительными проводами);
- вычисление квадратного корня с учетом настроек масштабирования. Выполняется для работы с унифицированными датчиками, сигнал которых пропорционален квадрату измеряемой величины (например, датчики расхода жидкости или газа).

Каждое измеренное значение или разность между ними может использоваться как входное значение для одного из логических устройств (ЛУ1 и ЛУ2). ЛУ анализируют входное значение и формируют выходной сигнал в соответствии с выбранными параметрами настройки. Каждое из ВУ может быть назначено одному из ЛУ и использоваться для управления, аварийной сигнализации или передачи сигнала. В зависимости от модификации прибора ВУ могут быть аналогового или дискретного типа.

### <span id="page-23-2"></span>6.2 Управление и индикация

На лицевой панели прибора расположены элементы индикации и управления (см. рисунок 6.2):

- четырехразрядный семисегментный цифровой индикатор;
- семь светодиодов:
- <span id="page-23-4"></span>• три кнопки.

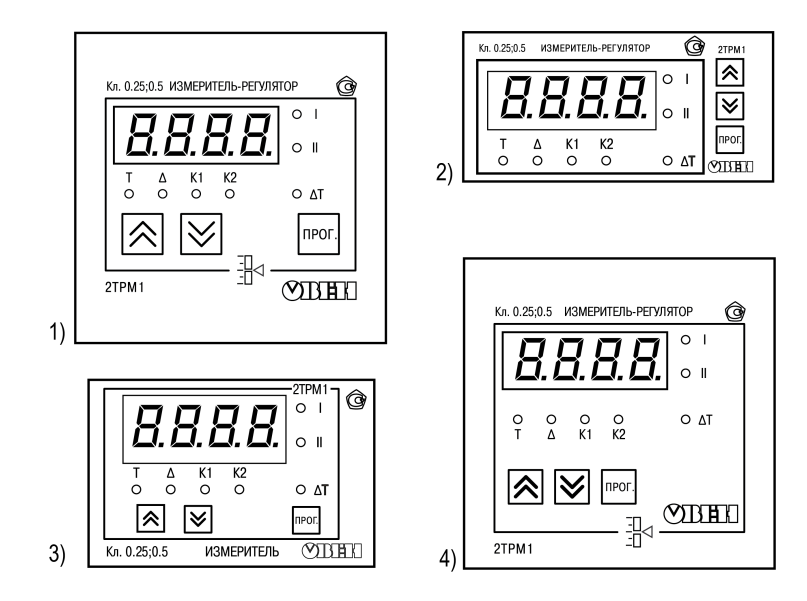

Рисунок 6.2 – Лицевая панель прибора для корпусов: 1) настенного Н и щитового крепления Щ1; 2) щитового Щ2; 3) DIN-реечного Д; 4) щитового Щ11

#### **Таблица 6.1 – Назначение цифрового индикатора**

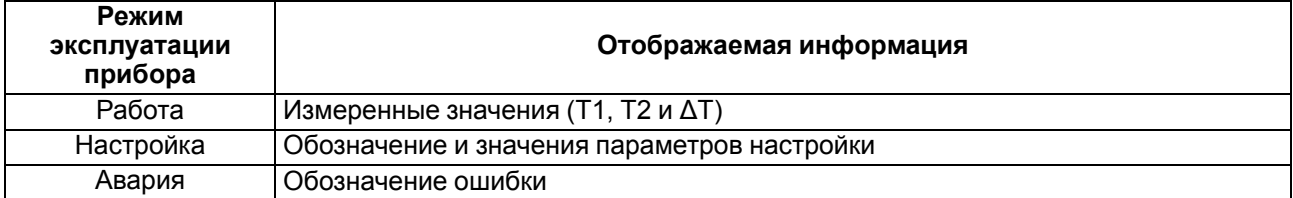

#### **Таблица 6.2 – Назначение светодиодов**

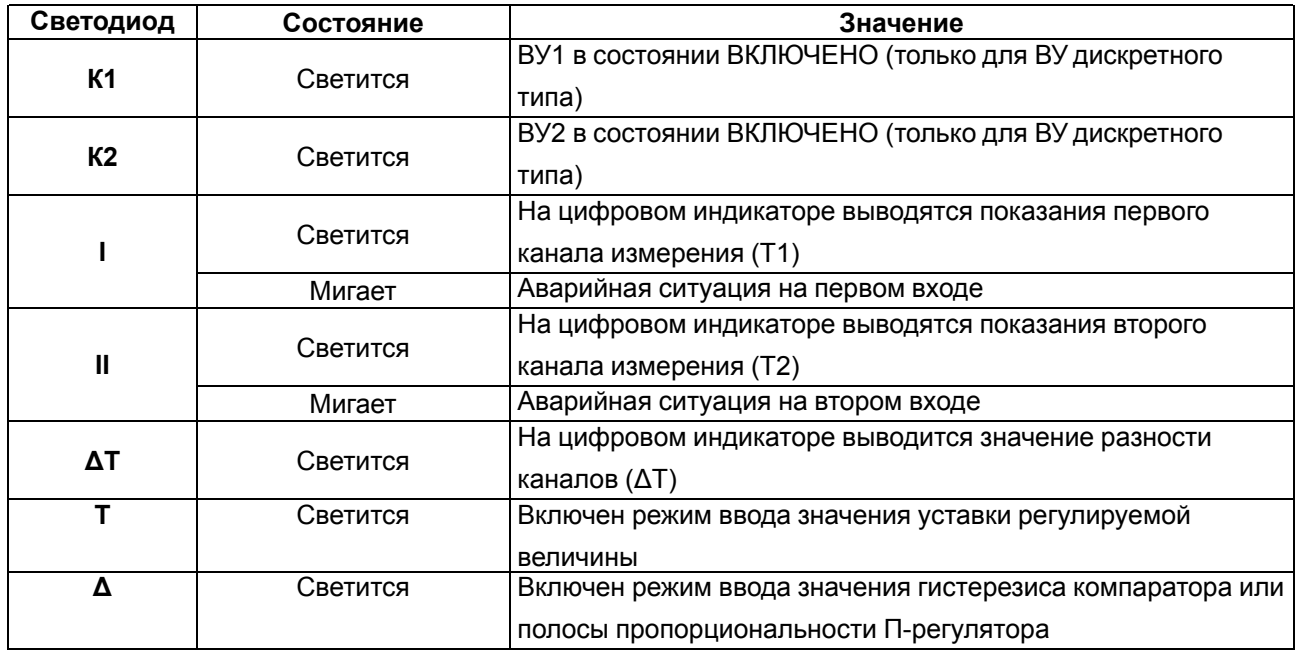

#### **Таблица 6.3 – Назначение кнопок**

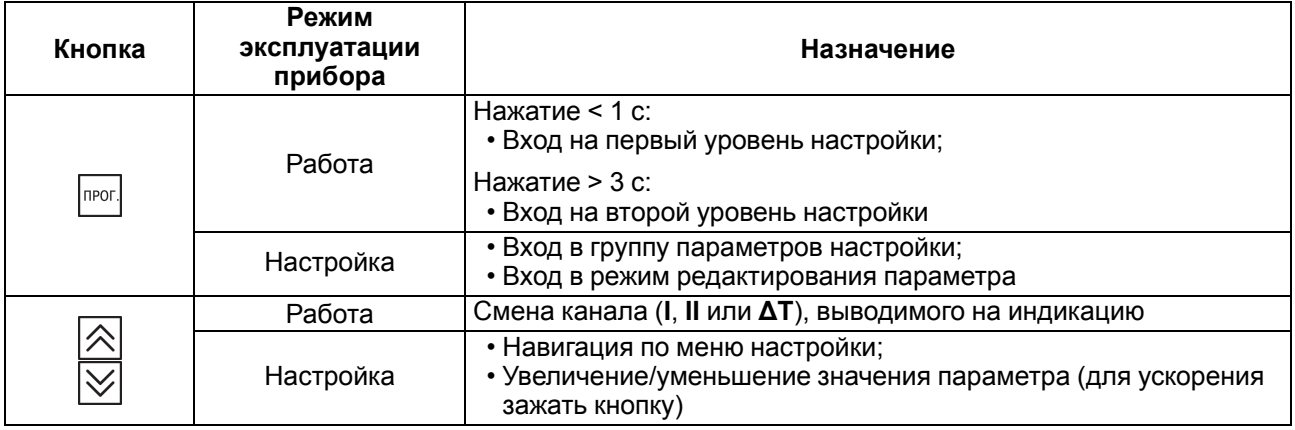

#### <span id="page-24-0"></span>**6.3 Включение и работа**

Во время работы прибор управляет внешними исполнительными устройствами в соответствии с заданными режимами работы ЛУ. Оператор может осуществлять визуальный контроль за работой ВУ дискретного типа по светодиодам К1 и К2.

Во время работы прибор проверяет исправность подключенных датчиков. Аварийными ситуациями по входу считаются следующие:

- выход из строя датчика (обрыв или короткое замыкание ТС, обрыв ТП или унифицированного датчика);
- выход измеряемой величины за диапазон измерения (см. [таблицу](#page-7-1) 2.1)

При возникновении аварии по входу прибор переходит в следующее состояние:

- мигает светодиод канала, на котором обнаружена авария;
- на цифровой индикатор выводится сообщение аварийной ситуации (см. Приложение Возможные [неисправности](#page-51-0) и способы их устранения ).

#### **ПРЕДУПРЕЖДЕНИЕ**

Прибор индицирует:

- температуру «холодного спая» в случае короткого замыкания ТП;
- значение нижнего предела диапазона в случае короткого замыкания датчиков 0...1 В,
- замыкания шунта 0...5 мА, 0...20 мА или обрыва датчиков 0...5 мА, 0...20 мА;
- значение середины диапазона в случае короткого замыкания датчика 50 ... + 50 мВ.

## <span id="page-26-0"></span>**7 Настройка**

#### <span id="page-26-1"></span>**7.1 Последовательность настройки**

Настройка прибора предназначена для задания и записи настраиваемых параметров в энергонезависимую память прибора.

Прибор имеет два уровня настройки.

**На первом уровне** осуществляется просмотр и изменение значений параметров регулирования:

- уставки Т для каждого ЛУ;
- гистерезиса Δ для каждого ЛУ.

Для доступа к параметрам настройки следует нажать кнопку  $\big\lfloor\frac{\text{Inper}}{\text{nonex}}\big\rfloor$ 

Если в течение 20 секунд при настройке не производится операций с кнопками, прибор автоматически возвращается к работе.

<span id="page-26-2"></span>Последовательность работы с прибором на первом уровне настройки приведена на [рисунке](#page-26-2) 7.1.

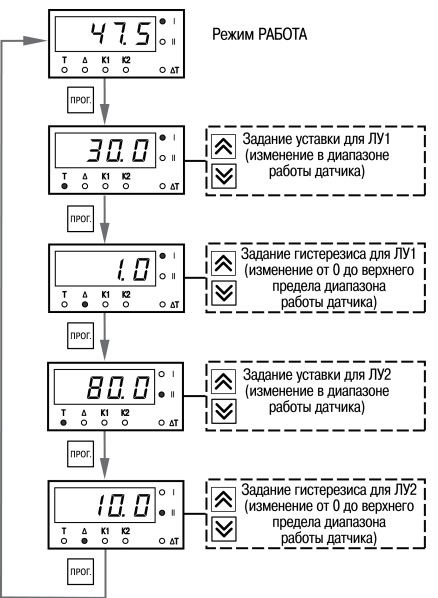

#### **Рисунок 7.1 – Последовательность работы с прибором на первом уровне настройки**

**На втором уровне** настройки осуществляется просмотр и необходимое изменение функциональных параметров прибора. Функциональные параметры прибора разделены на группы:

• группа *А* (параметры, определяющие логику работы прибора);

• группа *b* (параметры, отвечающие за настройку измерительной части прибора).

Для входа на второй уровень настройки следует нажать кнопку и удерживать кнопку **прог.** в течении 3 секунд.

## **ВНИМАНИЕ**

*118* – Код сброса настраиваемых параметров до заводских установок. *100* – Код отключения компенсации «холодного спая».

Последовательности процедуры настройки прибора на втором уровне для обеих групп параметров приведены на рисунках ниже.

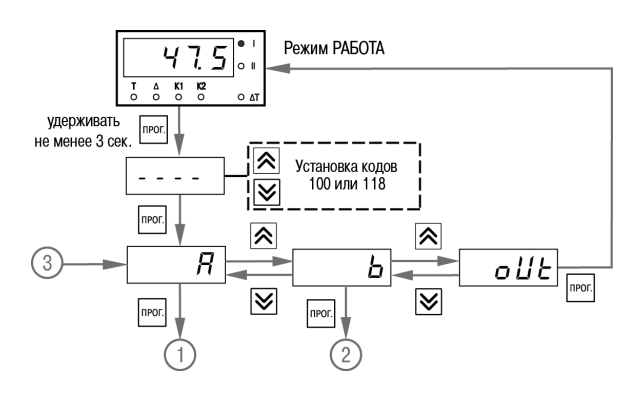

#### **Рисунок 7.2 – Последовательность работы с прибором на втором уровне настройки**

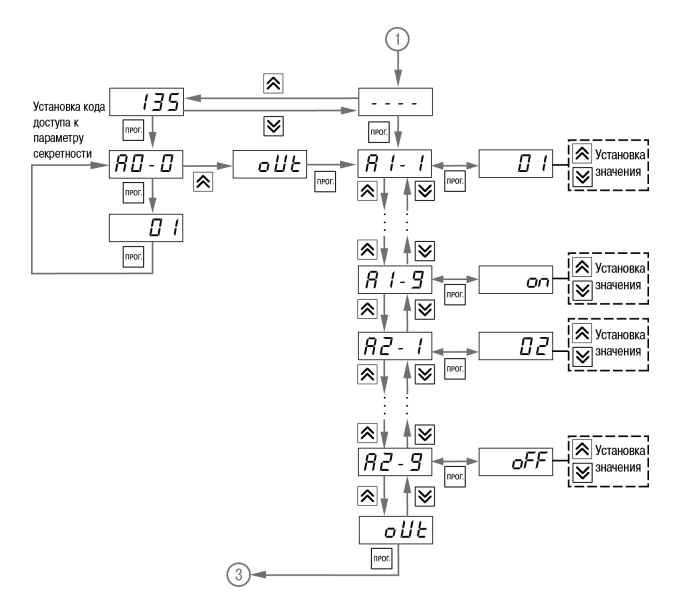

**Рисунок 7.3 – Последовательность работы с прибором на втором уровне настройки (для группы параметров А)**

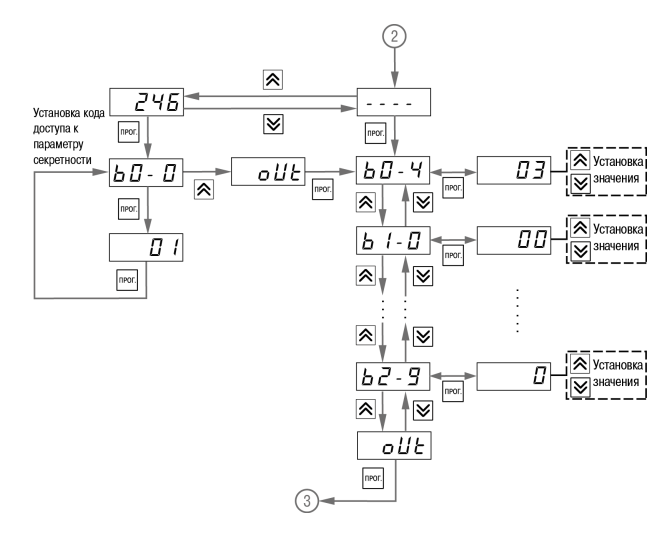

#### **Рисунок 7.4 – Последовательность работы с прибором на втором уровне настройки (для группы параметров b)**

### **ПРЕДУПРЕЖДЕНИЕ**

Подробное описание параметров приведено в Приложении [Настраиваемые](#page-43-0) параметры .

Для защиты параметров от несанкционированного изменения служат параметры секретности *А0-0* и *b0-0*. В них устанавливается запрет на изменение параметров соответствующей группы и параметров регулирования. При установленном запрете разрешается только просмотр ранее заданных значений параметров этих групп.

#### <span id="page-28-0"></span>**7.2 Настройка режима индикации**

Режим индикации задается при установке соответствующего значения в параметре *b0-4*. Вывод текущих значений измеряемых величин на цифровой индикатор осуществляется в одном из следующих режимов:

- **00** на индикацию выводится показание только первого канала измерения. Режим применяется в случае использования прибора в качестве трехпозиционного регулятора, работающего от одного датчика, а также при использовании прибора как одноканального измерителя-регулятора. Опрос второго датчика при этом не происходит.
- **01** на индикацию поочередно выводятся показания первого и второго каналов измерения.

Смена каналов осуществляется нажатием кнопок $|\triangle|$ или $|\vee|$ 

- **02** на индикацию поочередно выводятся показания первого и второго каналов. Смена каналов осуществляется автоматически каждые 6 секунд.
- **03** на индикацию поочередно выводятся разность показаний входов ΔТ, показания первого

канала, показания второго канала. Смена каналов осуществляется нажатием кнопок $|\triangle|$ или $|\vee|$ Используется при работе с разностью входных сигналов.

• **04** – на индикацию поочередно выводятся разность показаний входов ΔТ, показания первого канала, показания второго канала. Смена каналов осуществляется автоматически каждые 6 секунд. Используется при работе с разностью входных сигналов.

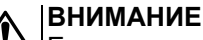

Если вычисленная разность ΔТ выходит за пределы индикации, на индикатор будет выведено соответствующее сообщение об ошибке. Для корректного отображения вычисленной разности необходимо, чтобы порядки измеряемых величин совпадали (*b1-7* = *b2-7*).

#### <span id="page-28-1"></span>**7.3 Настройка цифровой фильтрации измерений**

Для дополнительной защиты от электромагнитных помех в приборе предусмотрен программный цифровой фильтр низких частот. Цифровая фильтрация осуществляется независимо для каждого входа и проводится в два этапа.

**На первом этапе фильтрации** из текущих измерений входных параметров отфильтровываются значения, имеющие явно выраженные «провалы» или «выбросы». Для этого прибор вычисляет разность между результатами измерений входной величины, выполненных в двух последних циклах опроса, и сравнивает ее с заданным значением, называемым **полосой фильтра**. Если вычисленная разность превышает заданный предел, то производится повторное измерение, полученный результат отбрасывается, а значение полосы фильтра удваивается. В случае подтверждения нового значения фильтр перестраивается (т. е. полоса фильтра уменьшается до исходной) на новое стабильное состояние измеряемой величины. Такой алгоритм позволяет защитить прибор от воздействия единичных импульсных и коммутационных помех, возникающих на производстве при работе силового оборудования.

**На втором этапе фильтрации** осуществляется сглаживание (демпфирование) сигнала с целью устранения шумовых составляющих. Основной характеристикой сглаживающего фильтра является «постоянная времени фильтра» – интервал, в течение которого изменение выходного сигнала фильтра достигает значения *0,63* от изменения входного сигнала.

Временные диаграммы работы цифровых фильтров представлены на [рисунке](#page-29-1) 7.5. **Полоса фильтра** задается в единицах измеряемой величины параметрами *b l*-*B* и *b2*-*B* для первого и второго каналов соответственно. Уменьшение полосы фильтра улучшает помехозащищенность канала измерения, но приводит к замедлению реакции прибора на быстрое изменение входной величины. Поэтому при низком уровне помех или при работе с быстро меняющимися процессами рекомендуется увеличить значение полосы фильтра или отключить действие этого параметра. При работе в условиях сильных помех для устранения их влияния на работу прибора необходимо уменьшить значение полосы фильтра. Для отключения фильтра следует установить нулевое значение параметра *b1-8* (*b2-8*). Постоянная времени фильтра задается в секундах параметром *b1-9* и *b2-9* для каждого входа. Увеличение значения постоянной времени фильтра улучшает помехозащищенность канала измерения, но одновременно увеличивает его инерционность, т. е. реакция прибора на быстрые изменения входной величины замедляется. Для отключения фильтра следует установить нулевое значение параметра *b*  $I - 9$  (*b2-9*).

<span id="page-29-1"></span>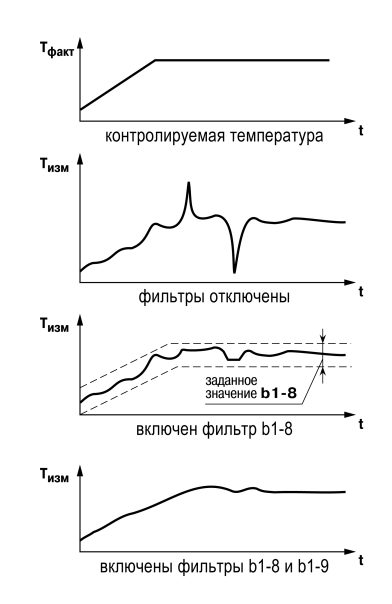

**Рисунок 7.5 – Временные диаграммы работы цифровых фильтров**

### <span id="page-29-0"></span>**7.4 Коррекция измерительной характеристики датчиков**

Измеренное прибором значение следует откорректировать для устранения начальной погрешности преобразования входных сигналов и погрешностей, вносимых соединительными проводами. В приборе есть два типа коррекции, позволяющие осуществлять сдвиг или наклон характеристики на заданную величину.

#### **ВНИМАНИЕ**

При подключении ТС по двухпроводной схеме следует выполнять коррекцию **сдвиг характеристики** в обязательном порядке. Определение значения параметра **сдвиг характеристики** производится по методике, приведенной в [разделе](#page-17-1) 5.4.3.

Сдвиг характеристики применяется:

- для компенсации погрешностей, вносимых сопротивлением подводящих проводов при использовании двухпроводной схемы подключения ТС;
- $\cdot$  при отклонении у ТС значения  $Ro$ .

<span id="page-29-2"></span>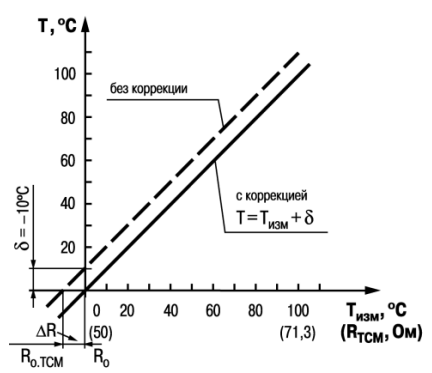

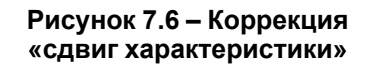

Такая коррекция осуществляется путем прибавления к измеренной величине значения б. Значение б задается параметрами *Ы - 1* и Ы<sup>2</sup>- 1 для первого и второго каналов измерения соответственно.

Пример сдвига характеристики для датчика ТСМ (Си50) графически представлен на рисунке 7.6.

характеристики осуществляется Изменение наклона путем умножения измеренной (и скорректированной «сдвигом», если эта коррекция необходима) величины на поправочный коэффициент  $\beta$ , значение которого задается параметрами *b l-2 и b2-2* для первого и второго каналов измерения соответственно. Пример изменения наклона измерительной характеристики графически представлен на рисунке 7.7. Данный вид коррекции используется, как правило, для компенсации погрешностей самих датчиков (например, при отклонении γ термометров сопротивления параметра α от стандартного значения) или погрешностей, связанных с разбросом сопротивлений ШУНТИРУЮЩИХ резисторов (при работе  $\mathsf{C}$ преобразователями, выходным сигналом которых является ток).

<span id="page-30-2"></span>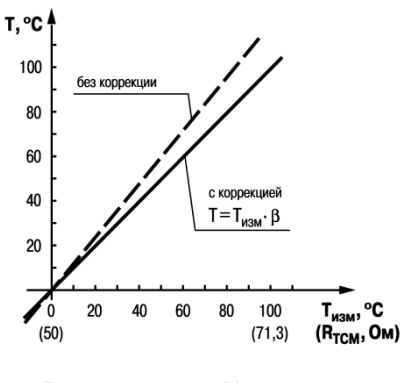

Рисунок 7.7 - Коррекция «наклон характеристики»

Значение поправочного коэффициента β задается в безразмерных единицах в диапазоне от *0.900* до 1. ЮО и перед установкой определяется по формуле:

$$
\beta = \frac{\Pi_{\text{d} \text{b} \text{a} \text{r}}}{\Pi_{\text{H} \text{3} \text{M}}} \tag{7.1}
$$

где

П<sub>факт</sub> – фактическое значение контролируемой входной величины;

Пизм - измеренное прибором значение той же величины.

Определить необходимость введения поправочного коэффициента можно, измерив максимальное или близкое к нему значение параметра, где отклонение наклона измерительной характеристики наиболее заметно.

#### <span id="page-30-0"></span>7.5 Настройка вычисления квадратного корня

Данная функция предназначена для датчиков с выходным сигналом, пропорциональным квадрату измеряемого сигнала.

Для включения/выключения вычислителя необходимо установить соответствующие значения параметров  $b$   $l$ - $\bar{J}$  и  $bZ$ - $\bar{J}$ . Вычисление квадратного корня Т с учетом настроек масштабирования происходит по следующей формуле:

где

$$
T = \Pi_{\rm H} + \sqrt{I_x} \left( \Pi_{\rm B} - \Pi_{\rm H} \right) \tag{7.2}
$$

 $\Pi_{H}$  – заданное нижнее значение границы диапазона измерения (b  $l$ -5, bd-5);

 $\Pi_B$  – заданное верхнее значение границы диапазона измерения (b  $l$ -5, bz-5);

 $I_x$  – значение сигнала с датчика в относительных единицах от *0.000* до *1.000*.

#### <span id="page-30-1"></span>7.6 Режим быстрого измерения

При использовании датчиков с унифицированным сигналом тока и напряжения возможна работа в режиме «быстрого измерения». Время измерения и реакции на изменение входного сигнала тока и напряжения этом случае составляет не более 0.1 секунды на канал. Режим быстрого измерения включается и выключается установкой соответствующего значения параметра bD-5 - «Режим быстрого измерения». При включении режима измерения производятся на обоих входах, при этом прибор автоматически начинает быстрые измерения на том входе, где установлен унифицированный датчик. Общее время реакции на изменение входного сигнала определяется как сумма времени опроса каждого входа, зависящего от установленного на входе типа датчика:

- для унифицированных датчиков не более 0,1 секунды;
- для ТП и ТС не более 1 секунды.

Если на одном входе установлен ТС, а на другом датчик тока, то время реакции будет не более 1,1 секунды. Для получения быстрого измерения (0,1 секунды) необходимо отключить один из входов (**bх-0** = *oFF*).

## <span id="page-31-0"></span>**7.7 Настройка режима работы ЛУ**

ЛУ может работать в следующих режимах:

- устройство сравнения;
- П-регулятор;
- регистратор.

Для настройки работы ЛУ следует установить параметры:

- режим работы ЛУ (*А1-1* и *А2-1* );
- сигнал на входе ЛУ1 (*А1-2* и *А2-2* );
- дополнительные параметры в зависимости от выбранного режима работы ЛУ.

Режим работы для каждого из ЛУ устанавливается соответствующим кодом в параметрах *А1-1* и *А2-1*:

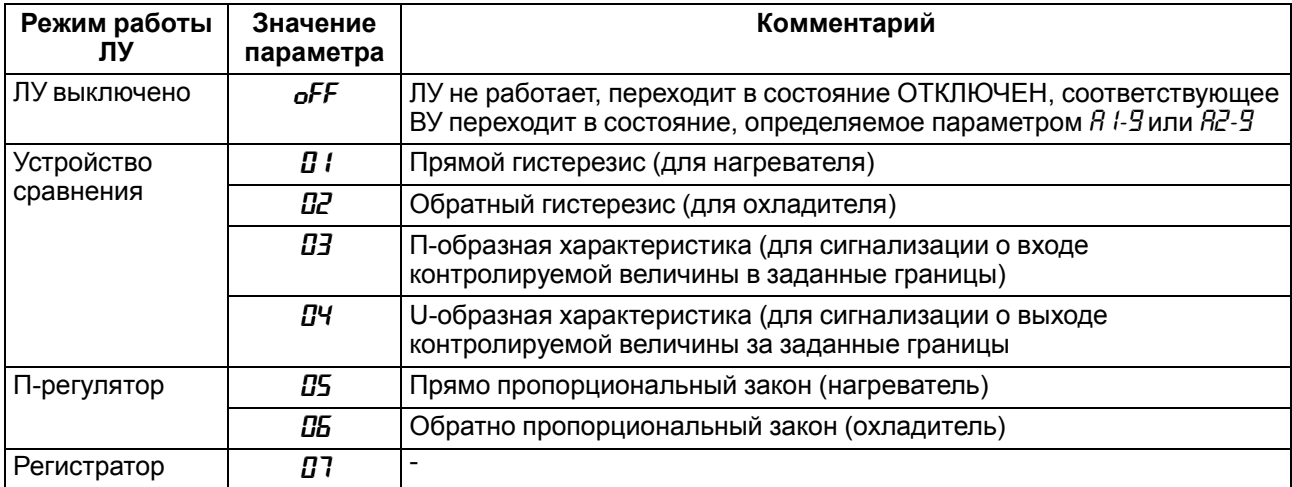

#### <span id="page-31-1"></span>**7.7.1 Настройка режима устройства сравнения**

#### **ВНИМАНИЕ**

В режиме устройства сравнения ЛУ может работать, если в приборе установлено связанное с ним ВУ дискретного типа – электромагнитное реле, транзисторная оптопара, оптосимистор.

При работе в режиме устройства сравнения ЛУ работает по одному из типов логики (см. [рисунок](#page-32-0) 7.8):

- **тип логики 1** (прямой гистерезис) применяется в случае использования прибора для управления работой нагревателя (например, ТЭНа) или сигнализации о том, что значение текущего измерения (Ттек) меньше уставки (Т). При этом ВУ, подключенное к ЛУ, первоначально включается при значениях  $T_{\text{TEK}} < (T - \Delta)$ , выключается при  $T_{\text{TEK}}$  (T +  $\Delta$ ) и вновь включается при  $T_{\text{TEK}}$  <  $(T - \Delta)$ , осуществляя тем самым двухпозиционное регулирование по уставке Т с гистерезисом ± Δ;
- **тип логики 2** (обратный гистерезис) применяется в случае использования прибора для управления работой охладителя (например, вентилятора) или сигнализации о превышении значения уставки. При этом ВУ первоначально включается при значениях  $T_{\text{TEK}}$  (T +  $\Delta$ ), выключается при  $T_{\text{TEK}} < (T - \Delta)$ ;
- **тип логики 3** (П-образная) применяется при использовании прибора для сигнализации о входе контролируемой величины в заданные границы. При этом ВУ включается при  $(T - \Delta) < T_{\text{TEK}} < (T +$ Δ);
- <span id="page-32-0"></span>• **тип логики 4** (U-образная) применяется при использовании прибора для сигнализации о выходе контролируемой величины за заданные границы. При этом ВУ включается при  $T_{\text{TEK}} < (T - \Delta)$  и  $T_{\text{TEK}}$  $>$  (T +  $\Delta$ ).

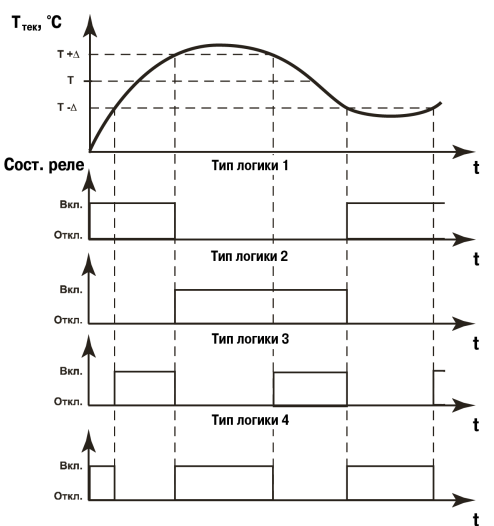

#### **Рисунок 7.8 – Типы логики при работе ЛУ в режиме устройства сравнения**

Значения уставки (Т) и гистерезиса (Δ) задаются в параметрах регулирования на первом уровне настройки.

<span id="page-32-1"></span>Для ЛУ, работающего в режиме устройства сравнения, может быть задано время задержки включения и время задержки выключения. ЛУ включает или выключает ВУ, если условие, вызывающее изменение состояния, сохраняется как минимум в течение времени, установленного в параметрах *А1-5* (*А2-5*) и *А1- 6* (*А2-6*) соответственно (см. [рисунок](#page-32-1) 7.9).

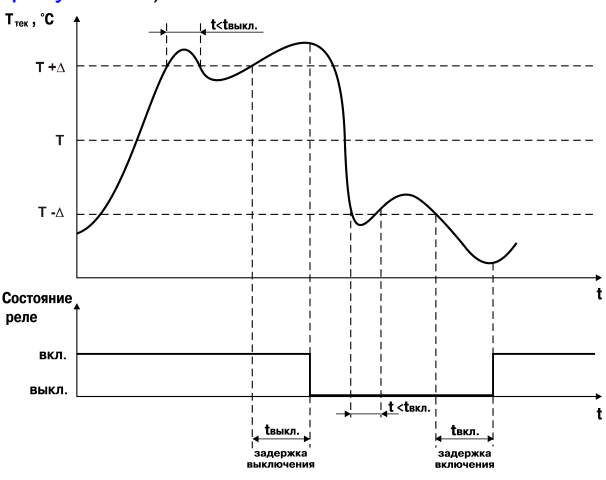

**Рисунок 7.9 – Задание задержек включения/выключения ВУ для типа логики 1**

Для ЛУ, работающего в режиме устройства сравнения, может быть задано минимальное время удержания выхода в замкнутом (параметры *А1-7*, *А2-7*) и разомкнутом (параметры *А1-8*, *А2-8*) состояниях. ЛУ удерживает ВУ в соответствующем состоянии в течение заданного в этих параметрах времени, даже если по логике работы устройства сравнения требуется переключение (см. [рисунок](#page-33-1) 7.10).

<span id="page-33-1"></span>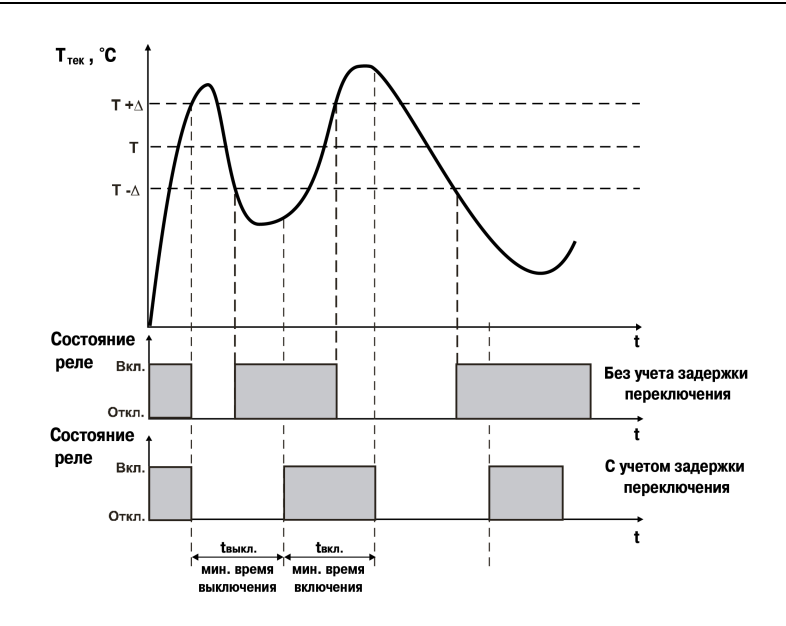

**Рисунок 7.10 – Задание минимальных периодов удержания выхода в замкнутом и разомкнутом состояниях для типа логики 1**

#### <span id="page-33-0"></span>**7.7.2 Настройка режима П-регулятора**

#### **ВНИМАНИЕ**

В режиме П-регулятора ЛУ может работать только при установленном на соответствующем выходе ВУ аналогового типа.

При работе в режиме П-регулятора ЛУ сравнивает текущее значение измеряемой величины с заданной уставкой Т<sub>уст</sub> и выдает на выход сигнал в диапазоне от 4 до 20 мА (для ВУ типа И) или от 0 до 10 В (для ВУ типа У), пропорциональный величине отклонения. Зона пропорциональности (П) при этом задается параметром Δ. Выходной сигнал формируется в соответствии с установленной в параметре *А1-1* (*А2-1*) характеристикой регулятора либо по прямо пропорциональному (нагреватель), либо обратно пропорциональному (охладитель) закону регулирования. Графики, поясняющие принцип формирования управляющего тока П-регулятора для обеих характеристик, приведены на [рисунке](#page-33-2) 7.11.

<span id="page-33-2"></span>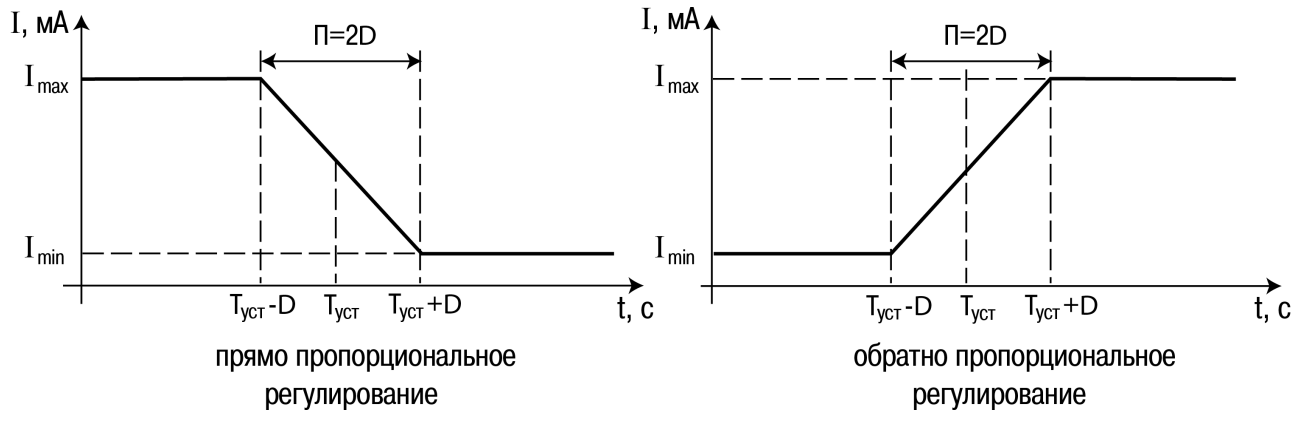

**Рисунок 7.11 – Принцип формирования управляющего тока П-регулятора**

В [таблице](#page-33-3) 7.1 в качестве примера приведены значения выходного тока для обратно пропорционального регулирования при уставке Т = 500 °С и гистерезисе Δ = 40 °С.

<span id="page-33-3"></span>**Таблица 7.1 – Пример прямо пропорционального регулирования**

| Температура, °С | Выходной ток, мА | Мощность регулятора, % |
|-----------------|------------------|------------------------|
| Более 540,0     |                  |                        |
| 540,0           |                  |                        |
| 530,0           |                  | 12,5                   |
| 520,0           |                  | 25.0                   |

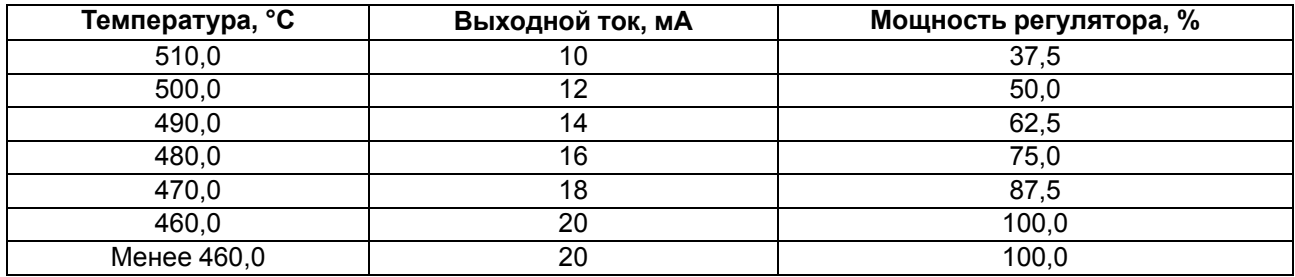

#### <span id="page-34-0"></span>**7.7.3 Настройка режима трехпозиционного регулятора**

Для настройки прибора в качестве трехпозиционного регулятора следует на вход каждого из ЛУ подать один и тот же сигнал (например, *А1-2* = *А2-2* = *01*, *b0-4* = *00*). Если существует необходимость снимать показания по второму входу и выводить их на индикатор, то следует установить *b0-4* = *01* или *b0-4* = *02*.

#### <span id="page-34-1"></span>**7.7.4 Настройка режима регистратора**

#### **ВНИМАНИЕ**

В режиме регистратора ЛУ может работать только при наличии ВУ аналогового типа.

При работе в режиме регистратора ЛУ сравнивает поданную на его вход величину с заданными в параметрах *A1-3* (*A2-3*) и *A1-4* (*A2-4*) значениями и выдает на соответствующее ВУ аналоговый сигнал в виде тока 4…20 мА, который можно подавать на самописец или другое регистрирующее устройство. Принцип формирования тока регистрации показан на [рисунке](#page-34-3) 7.12. Для работы в этом режиме следует установить:

- нижний предел диапазона регистрации (*R I-3* для ЛУ1, *R2-3* для ЛУ2);
- <span id="page-34-3"></span>• величину диапазона регистрации (*A1-4* – для ЛУ1, *A2-4* – для ЛУ2).

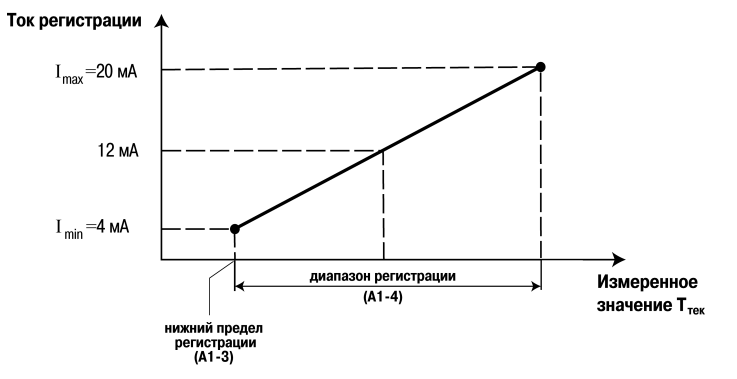

**Рисунок 7.12 – Принцип формирования тока регистрации**

#### <span id="page-34-2"></span>**7.7.5 Настройка безопасного состояния ВУ**

Безопасное состояние – это состояние ВУ в которое оно переходит автоматически при:

- отключении ЛУ;
- аварии по входу;
- при изменении значений параметров *b 1-D* и *b 1-7*;

Безопасное состояние задается параметров *A1-9* и *A2-9*:

- *oFF* состояние ОТКЛЮЧЕНО (для дискретного типа ВУ), 4 мА или 0 В (для ВУ аналогового типа);
- *on* состояние ВКЛЮЧЕНО (для ВУ дискретного типа), 20 мА или 10 В (для ВУ аналогового типа).

## <span id="page-35-0"></span>**8 Техническое обслуживание**

### <span id="page-35-1"></span>**8.1 Общие указания**

Во время выполнения работ по техническому обслуживанию прибора следует соблюдать требования безопасности, изложенные в [разделе](#page-10-0) 3.

Техническое обслуживание прибора проводится не реже одного раза в 6 месяцев и включает следующие процедуры:

- проверка крепления прибора;
- проверка винтовых соединений;
- удаление пыли и грязи с клеммника прибора.

## <span id="page-35-2"></span>**8.2 Поверка**

Поверку прибора проводят органы, аккредитованные на право поверки. Требования к поверке, порядок, основные этапы проведения определяются методикой МИ 3067-2007.

Методика поверки поставляется по требованию заказчика.

Межповерочный интервал – 3 года.

### <span id="page-35-3"></span>**8.3 Проверка версии программного обеспечения**

Результат подтверждения соответствия программного обеспечения считается положительным если номер версии программного обеспечения соответствует (не ниже) версии программного обеспечения указанного в разделе «Метрологические и технические характеристики» описание типа средств измерения. Версия программного обеспечения прибора указана на титульной странице паспорта.

#### <span id="page-35-4"></span>**8.4 Юстировка**

#### <span id="page-35-5"></span>**8.4.1 Общие сведения**

Юстировка прибора заключается в проведении ряда технологических операций, обеспечивающих восстановление его метрологических характеристик в случае изменения их после длительной эксплуатации прибора.

#### **ВНИМАНИЕ**

Необходимость проведения юстировки определяется по результатам поверки прибора и должна производиться только квалифицированными специалистами метрологических служб, осуществляющих эту поверку.

Юстировка выполняется при помощи образцовых источников сигналов, имитирующих работу датчиков и подключаемых вместо них к контактам «Вход 1» прибора. Во время юстировки прибор вычисляет соотношения между поступившими входными сигналами и сигналами соответствующих опорных точек схемы. Вычисленные соотношения (коэффициенты юстировки) записываются в энергонезависимую память и используются как базовые при выполнении всех дальнейших расчетов. Результаты, полученные при юстировке входа 1, автоматически распространяются на все входы прибора.

#### **ПРЕДУПРЕЖДЕНИЕ**

Если вычисленное значение коэффициента выходит за границы, установленные для него при разработке прибора, на индикатор выводится сообщение *Err*. При появлении такого сообщения следует внимательно проверить соответствие подключенного к входу источника сигнала заданному типу первичного преобразователя, правильность схемы подключения, а также значение заданного для юстировки сигнала. После устранения выявленных замечаний операцию юстировки следует повторить.

Юстировка проводится индивидуально для следующих групп первичных преобразователей:

- термометры сопротивления;
- термопары и активные датчиков с выходным сигналом тока или напряжения.

Коэффициенты, полученные после юстировки одного (любого) первичного преобразователя из выбранной группы, автоматически распространяются на все остальные преобразователи этой группы. Кроме указанных групп первичных преобразователей, в приборе предусмотрена юстировка датчика температуры свободных концов термопар, а также юстировка выходных цифроаналоговых преобразователей «параметр-ток» и «параметр-напряжение» (для модификаций приборов, где в качестве ВУ используются ЦАП).

#### **ПРЕДУПРЕЖДЕНИЕ**

Перед юстировкой приборов проверить заданные значения коррекции "сдвига" и "наклона" (параметры *Ы - 1, Ы2- 1 и Ы -2, Ы2-2)* и установить их, если необходимо, равными 0,0 и 1,000 соответственно. Перевести прибор в РАБОТУ.

#### <span id="page-36-0"></span>8.4.2 Юстировка для работы с ТП и аналоговыми датчиками

Юстировка заключается в измерении эталонного значения. Для юстировки следует:

- 1. Подключить к прибору источник постоянного напряжения классом точности не ниже 0,05 (например, прибор для поверки вольтметров В1-12), соблюдая полярность ( рисунок 8.1).
- 2. Установить на В1-12 выходной сигнал равным 64.00 мВ.
- 3. Подать питание на прибор. Не менее чем через 15...20 секунд произвести юстировку прибора, выполнив действия в последовательности, указанной на рисунке 8.2.

<span id="page-36-1"></span>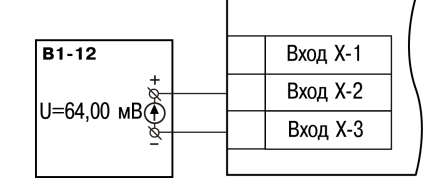

#### Рисунок 8.1 - Подключение источника постоянного напряжения

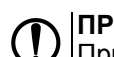

**ПРЕДУПРЕЖДЕНИЕ** При выполнении юстировки выходное напряжение В1-12 должно оставаться неизменным.

- 4. Войти в режим задания кода юстировки путем нажатия и удержания не менее 3 секунд кнопки прог
- прог

Результатом правильно выполненной юстировки служит индикация прибором измеренной величины *БЧ.П.*Л.

<span id="page-36-2"></span>6. Снять напряжение питания с приборов и отсоединить В1-12.

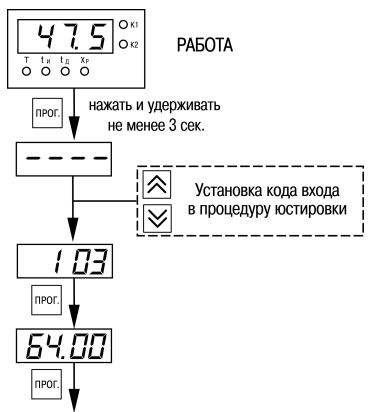

Рисунок 8.2 - Последовательность работы при юстировке

#### <span id="page-37-0"></span>**8.4.3 Юстировка для работы с ТС**

Юстировка заключается в измерении эталонного значения. Для юстировки следует:

- 1. Подключить к прибору магазин сопротивлений типа Р4831 или подобный ему с классом точности не ниже 0,05 по трехпроводной линии [\(рисунок](#page-37-1) 8.3). Сопротивления проводов в линии должны быть равны друг другу и каждое не должно превышать величины 15 Ом.
- 2. Установить на магазине сопротивлений значение 500,00 Ом.
- 3. Подать питание на прибор. Не менее чем через 15…20 секунд произвести юстировку прибора, для чего выполнить действия в последовательности, указанной на [рисунке](#page-37-2) 8.4.
- 4. Войти в режим задания кода юстировки путем нажатия и

удержания не менее 3 секунд кнопки **прог** 

5. Задать кнопками  $\bigotimes$  и  $\bigotimes$  значение кода юстировки — *104*. Нажать кнопку  $\bigtriangleup$ 

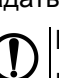

**ПРЕДУПРЕЖДЕНИЕ**

Если набран неправильный код или прибор измерил неверное юстировочное значение, в результате юстировки на индикаторе высветится *Err*.

Результатом правильно выполненной юстировки служит индикация прибором измеренной величины *500.0*.

6. Снять напряжение питания с приборов и отсоединить Р4831.

<span id="page-37-2"></span>Юстировочная величина может выходить за диапазон измерения ранее настроенного датчика (параметр *b1-0*), в этом случае после выхода из режима юстировки на индикаторе высветится *HHHH*.

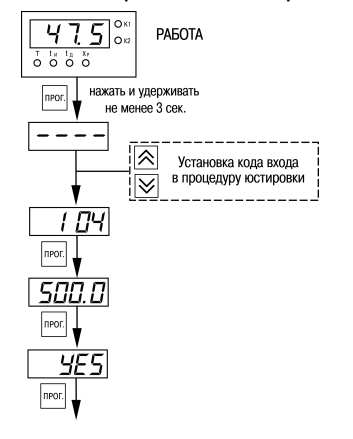

**Рисунок 8.4 – Последовательность работы при юстировке**

<span id="page-37-1"></span>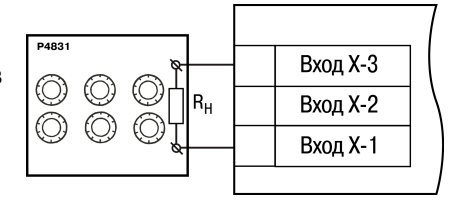

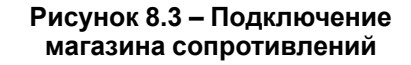

#### <span id="page-38-0"></span>**8.4.4 Юстировка выходов типа «И»**

Юстировка заключается в подборке коэффициентов для минимального и максимального значения

- выходного тока. Для юстировки следует выполнить следующие действия:
	- 1. Подключить к юстируемому выходу нагрузку RH, и вольтметр согласно [рисунку](#page-38-1) 8.5.

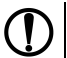

#### **ПРЕДУПРЕЖДЕНИЕ**

В качестве R<sub>H</sub> можно использовать магазин сопротивлений P4831 или подобный ему с классом точности не более 0,05, а в качестве вольтметра – прибор с классом точности не более 0,05, например В1-12.

- 2. Установить на магазине значение сопротивления 500,00 Ом.
- 3. Подать питание на прибор. На цифровом индикаторе прибора отобразится текущее значение измеряемой величины (прибор **работает**).
- 4. Выполнить юстировку минимального значения выходного тока.
- 5. Выполнить юстировку максимального значения выходного тока.

<span id="page-38-1"></span>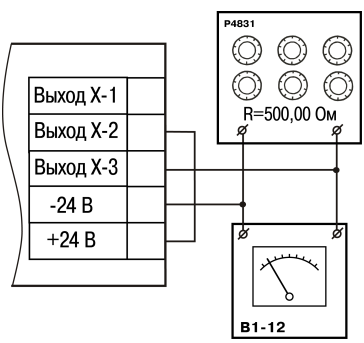

**Рисунок 8.5 – Подключение вольтметра и магазина сопротивлений**

#### **Для юстировки минимального значения (4 мА) выходного тока** следует выполнить действия:

- 1. Войти в режим задания кода юстировки нажать и удерживать не менее 3 секунд кнопку <sup>прог.</sup>
- 2. Задать кнопками  $\boxtimes$  и  $\boxtimes$  значение кода юстировки:
	- для Выхода 1 *200*;
		- для Выхода 2 *202*.
- 3. Нажать кнопку *IPOF.* На цифровом индикаторе прибора появится значение параметра подбора, соответствующее минимально возможному значению выходного тока.
- 4.

Кнопками  $\left|\bigotimes_{\mathsf{H}}\right|\leq\left|\bigcup_{\mathsf{H}\mathsf{B}}\mathsf{H}\right|$ на лицевой панели прибора установить такое значение параметра подбора на индикаторе прибора, чтобы падение напряжения на магазине сопротивлений было равно 2,00 ± 0,02 В (что соответствует минимальному току 4 мА). Это значение контролируется по показаниям вольтметра В1-12.

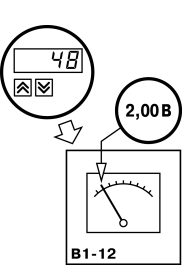

5. Нажать кнопку . Прибор перейдет к **работе**.

**Для юстировки максимального значения (20 мА) выходного тока** следует выполнять следующие действия:

- 1. Войти в режим задания кода юстировки путем нажатия и удержания не менее 3 секунд кнопки  $P<sub>0</sub>$
- 2. Задать кнопками $\lvert \hat{\otimes} \rvert$ и $\lvert \hat{\vee} \rvert$ значение кода юстировки:
	- для Выхода 1 *201*;
	- для Выхода 2 *203*.
- $3.$  Нажать кнопку  $\sqrt{\frac{np}{n}}$

На цифровом индикаторе прибора появится значение параметра подбора, соответствующее минимально возможному значению выходного тока.

4.

Кнопками  $\left|\bigotimes_{\mathsf{H}}\right|$ на лицевой панели прибора установить такое значение параметра подбора на индикаторе прибора, чтобы падение напряжения на магазине сопротивлений было равно 10,0 ± 0,1 В (что соответствует максимальному току 20 мА). Это значение контролируется по показаниям вольтметра В1-12.

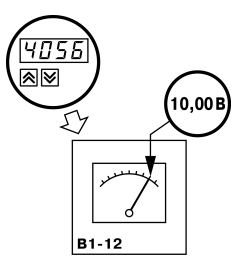

5. Нажать кнопку . Прибор перейдет к **работе**.

#### <span id="page-39-0"></span>**8.4.5 Юстировка выходов типа «У»**

Юстировка заключается в подборке коэффициентов для минимального и максимального значения выходного напряжения. Для юстировки следует выполнить следующие действия:

1. Подключить к юстируемому выходу нагрузку R<sub>H</sub> и вольтметр согласно рисунку выше.

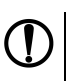

**ПРЕДУПРЕЖДЕНИЕ** В качестве R<sub>H</sub> можно использовать магазин сопротивлений P4831 или подобный ему с классом точности не более 0,05, в качестве вольтметра – прибор с классом точности не более 0,05, например В1-12.

- 2. Установить на магазине значение сопротивления 2000,00 Ом.
- 3. Подать питание на прибор. На цифровом индикаторе прибора отобразится текущее значение измеряемой величины. Прибор **работает**.
- 4. Выполнить юстировку минимального значения выходного напряжения.
- 5. Выполнить юстировку максимального значения выходного напряжения.

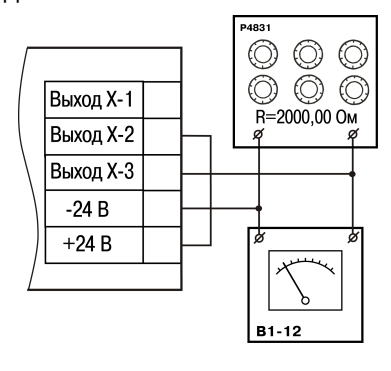

**Рисунок 8.6 – Подключение вольтметра и магазина сопротивлений**

**Для юстировки минимального значения (0 В) выходного напряжения** следует выполнить следующие действия:

- 1. Войти в режим задания кода юстировки путем нажатия и удержания не менее 3 секунд кнопки |прог
- 2. Задать кнопками $\lvert \mathcal{A} \rvert$ и $\lvert \mathcal{C} \rvert$ значение кода юстировки:
	- для Выхода 1 *200*;
	- для Выхода 2 *202*.
- 3. Нажать кнопку **мерт.** На цифровом индикаторе прибора появится значение параметра подбора, соответствующее минимально возможному значению выходного напряжения.
- 4.

Кнопками  $\left[\frac{1}{2}\right]$ и  $\left[\frac{1}{2}\right]$ на лицевой панели прибора установить такое значение параметра подбора на индикаторе прибора, чтобы падение напряжения на магазине сопротивлений было равно 0,00 ± 0,02 В (что соответствует минимальному напряжению 0 В). Это значение контролируется по показаниям вольтметра В1-12;

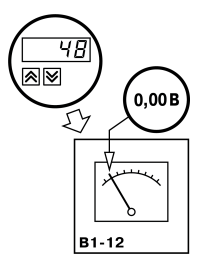

5. Нажать кнопку <sup>прог.</sup> Прибор перейдет к **работе**.

**Для юстировки максимального значения (10 В) выходного напряжения** следует выполнять следующие действия:

- 1. Войти в режим задания кода юстировки путем нажатия и удержания не менее 3 секунд кнопки прог
	- 2. Задать кнопками  $\left|\bigotimes$  и  $\right|\bigvee$  значение кода юстировки:
		- для Выхода 1 *201*;
		- для Выхода 2 *203*.
	- 3. Нажать кнопку **ПРОГ.** На цифровом индикаторе прибора появится значение параметра подбора, соответствующее минимально возможному значению выходного напряжения.
	- 4.

Кнопками  $\left[\bigotimes_\mathsf{I} \bigvee_\mathsf{H} \mathsf{I} \right]$ на лицевой панели прибора установить такое значение параметра подбора на индикаторе прибора, чтобы падение напряжения на магазине сопротивлений было равно 10,0 ± 0,1 В (что соответствует максимальному напряжению 10 В). Это значение контролируется по показаниям вольтметра В1-12.

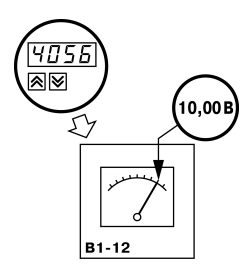

5. Нажать кнопку . Прибор перейдет к **работе**.

## <span id="page-41-0"></span>**9 Маркировка**

На корпус прибора нанесены:

- наименование прибора;
- степень защиты корпуса по ГОСТ 14254;
- напряжение и частота питания;
- потребляемая мощность;
- класс защиты от поражения электрическим током по ГОСТ 12.2.007.0–75;
- знак утверждения типа средств измерений;
- знак соответствия требованиям ТР ТС (ЕАС);
- страна-изготовитель;
- заводской номер прибора и год выпуска.

На потребительскую тару нанесены:

- наименование прибора;
- знак соответствия требованиям ТР ТС (ЕАС);
- страна-изготовитель;
- заводской номер прибора и год выпуска.

## <span id="page-41-1"></span>**10 Упаковка**

Упаковка прибора производится в соответствии с ГОСТ 23088-80 в потребительскую тару, выполненную из коробочного картона по ГОСТ 7933-89.

Упаковка прибора при пересылке почтой производится по ГОСТ 9181-74.

## <span id="page-41-2"></span>**11 Транспортирование и хранение**

Прибор должен транспортироваться в закрытом транспорте любого вида. В транспортных средствах тара должна крепиться согласно правилам, действующим на соответствующих видах транспорта.

Условия транспортирования должны соответствовать условиям 5 по ГОСТ 15150-69 при температуре окружающего воздуха от минус 25 до плюс 55 °С с соблюдением мер защиты от ударов и вибраций.

Прибор следует перевозить в транспортной таре поштучно или в контейнерах.

Условия хранения в таре на складе изготовителя и потребителя должны соответствовать условиям 1 по ГОСТ 15150-69. В воздухе не должны присутствовать агрессивные примеси.

Прибор следует хранить на стеллажах.

## <span id="page-41-3"></span>**12 Комплектность**

#### **Таблица 12.1 – Комплектность**

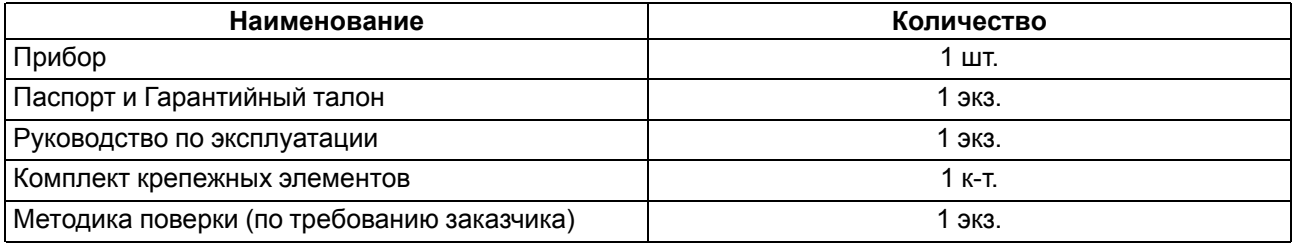

#### **ПРЕДУПРЕЖДЕНИЕ**

Изготовитель оставляет за собой право внесения дополнений в комплектность прибора.

## <span id="page-42-0"></span>**13 Гарантийные обязательства**

Изготовитель гарантирует соответствие прибора требованиям ТУ при соблюдении условий эксплуатации, транспортирования, хранения и монтажа.

Гарантийный срок эксплуатации – **5 лет** со дня продажи.

В случае выхода прибора из строя в течение гарантийного срока при соблюдении условий эксплуатации, транспортирования, хранения и монтажа предприятие-изготовитель обязуется осуществить его бесплатный ремонт или замену.

Порядок передачи прибора в ремонт содержится в паспорте и в гарантийном талоне.

## <span id="page-43-0"></span>**Приложение А. Настраиваемые параметры**

#### **ПРЕДУПРЕЖДЕНИЕ**  $\mathcal{C}$

При сохранении измененных значений параметров *b1-0*, *b2-0*, *b1-7* и *b2-7* ВУ переводятся в безопасные состояния, определенные параметрами *A1-9* и *A2-9*. При изменении других параметров прибор остается в рабочем состоянии.

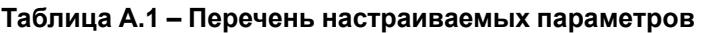

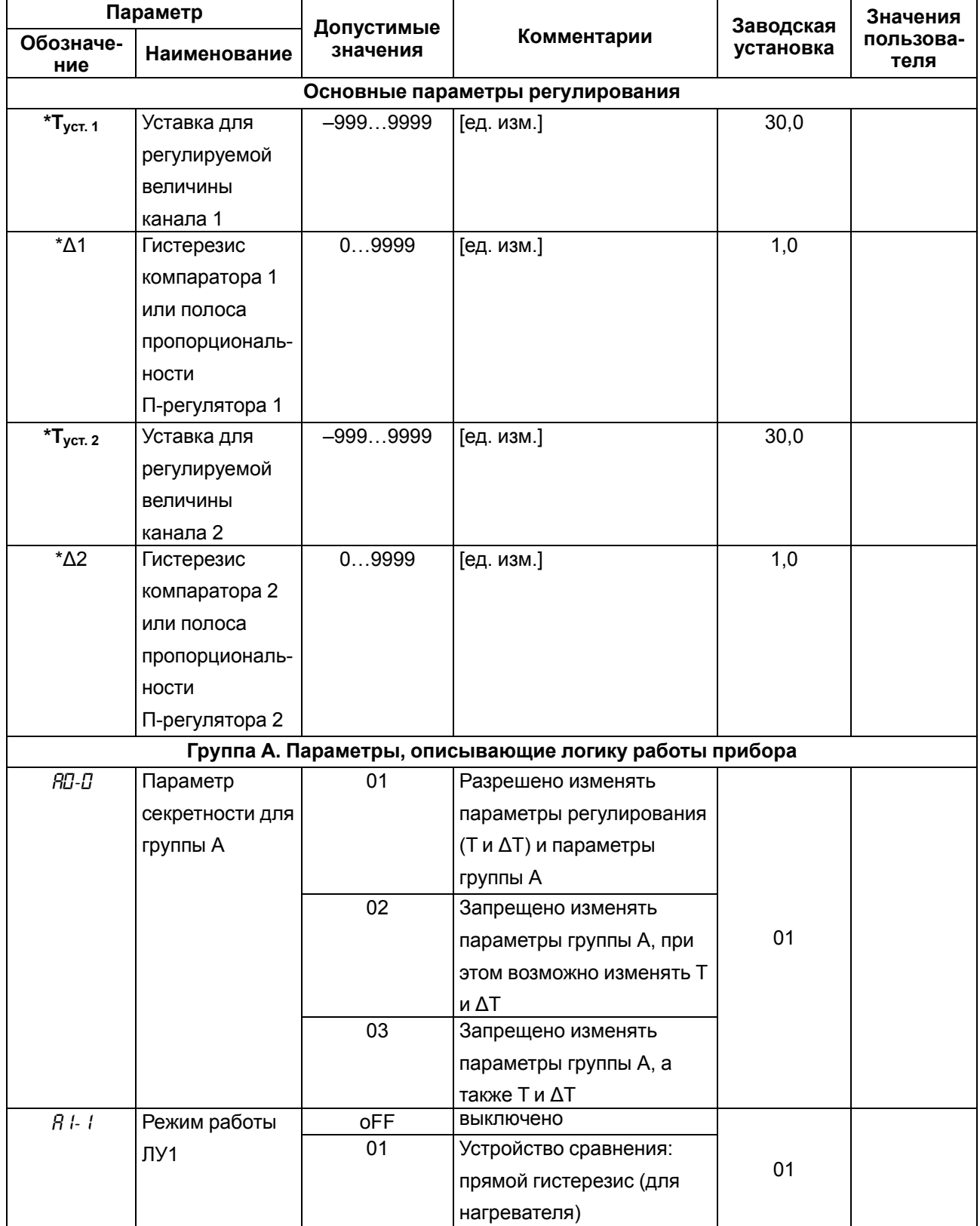

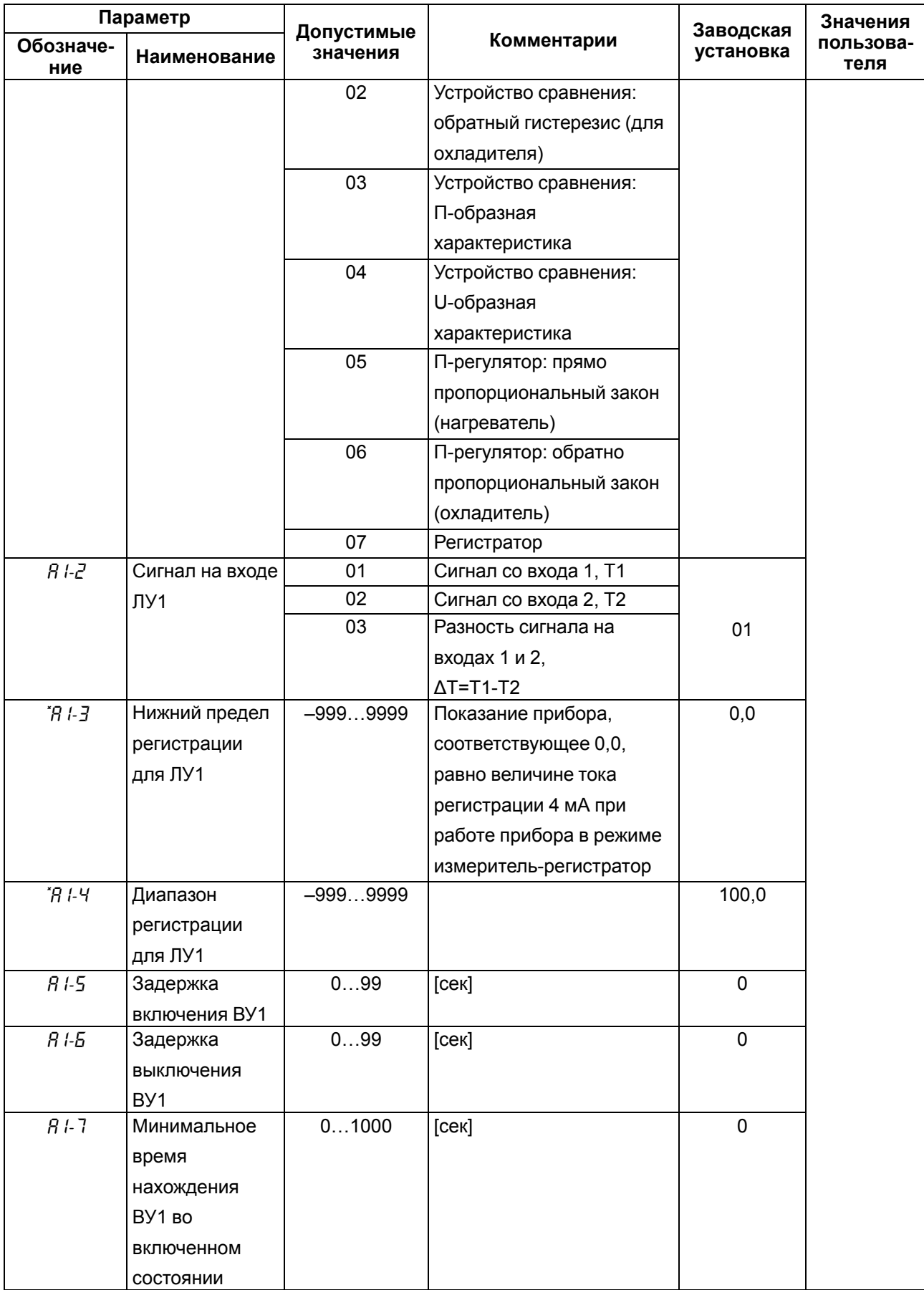

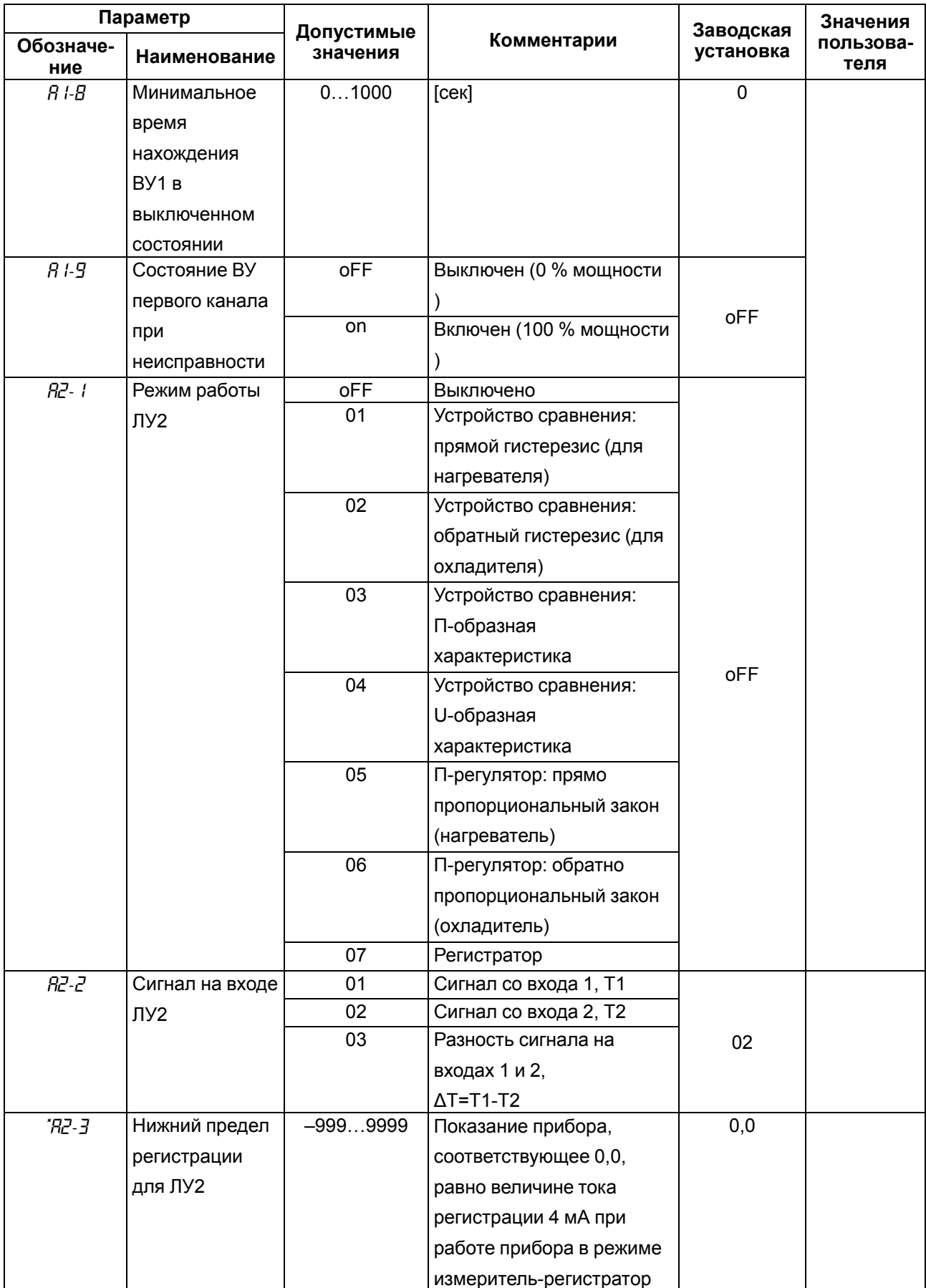

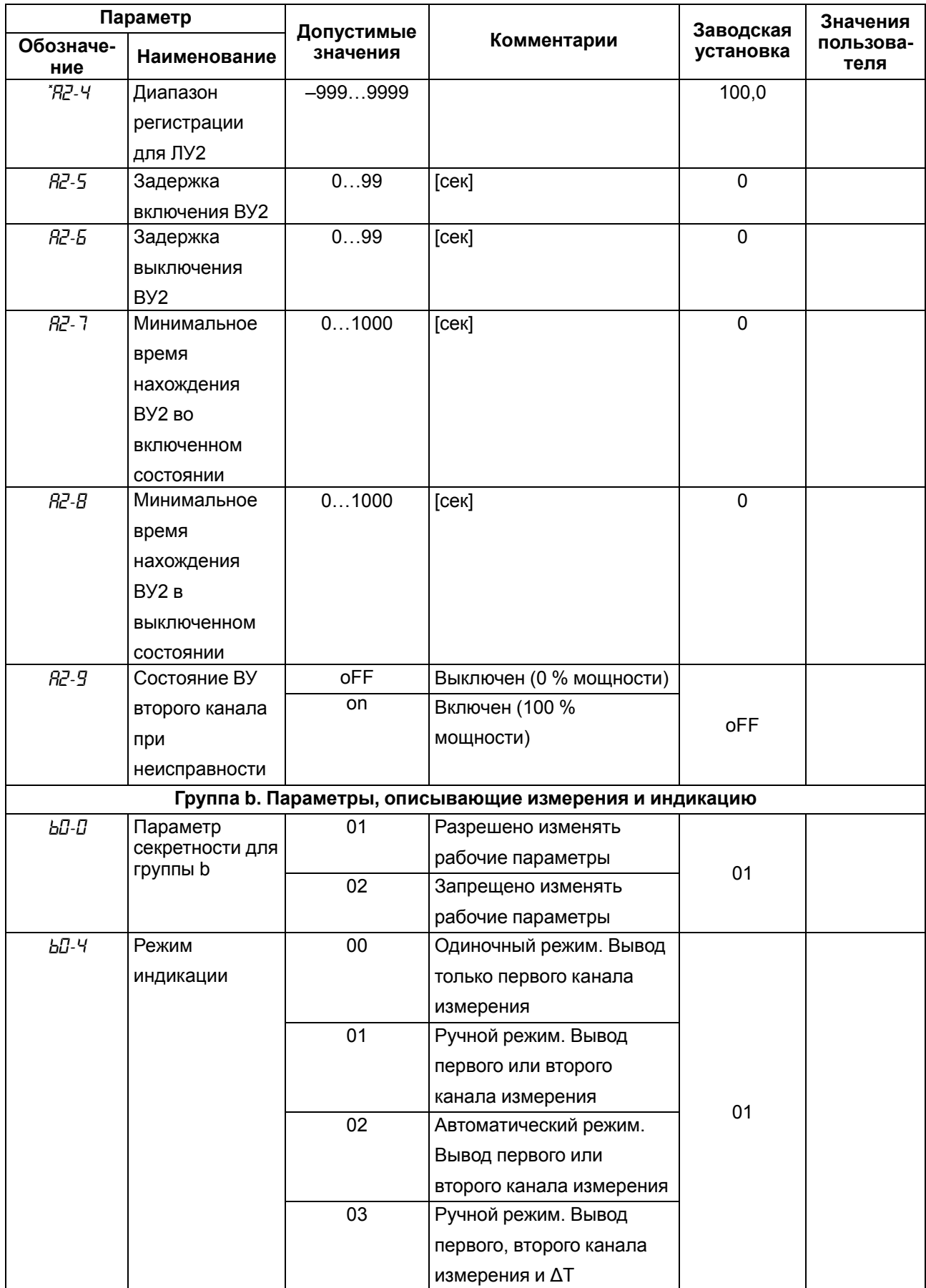

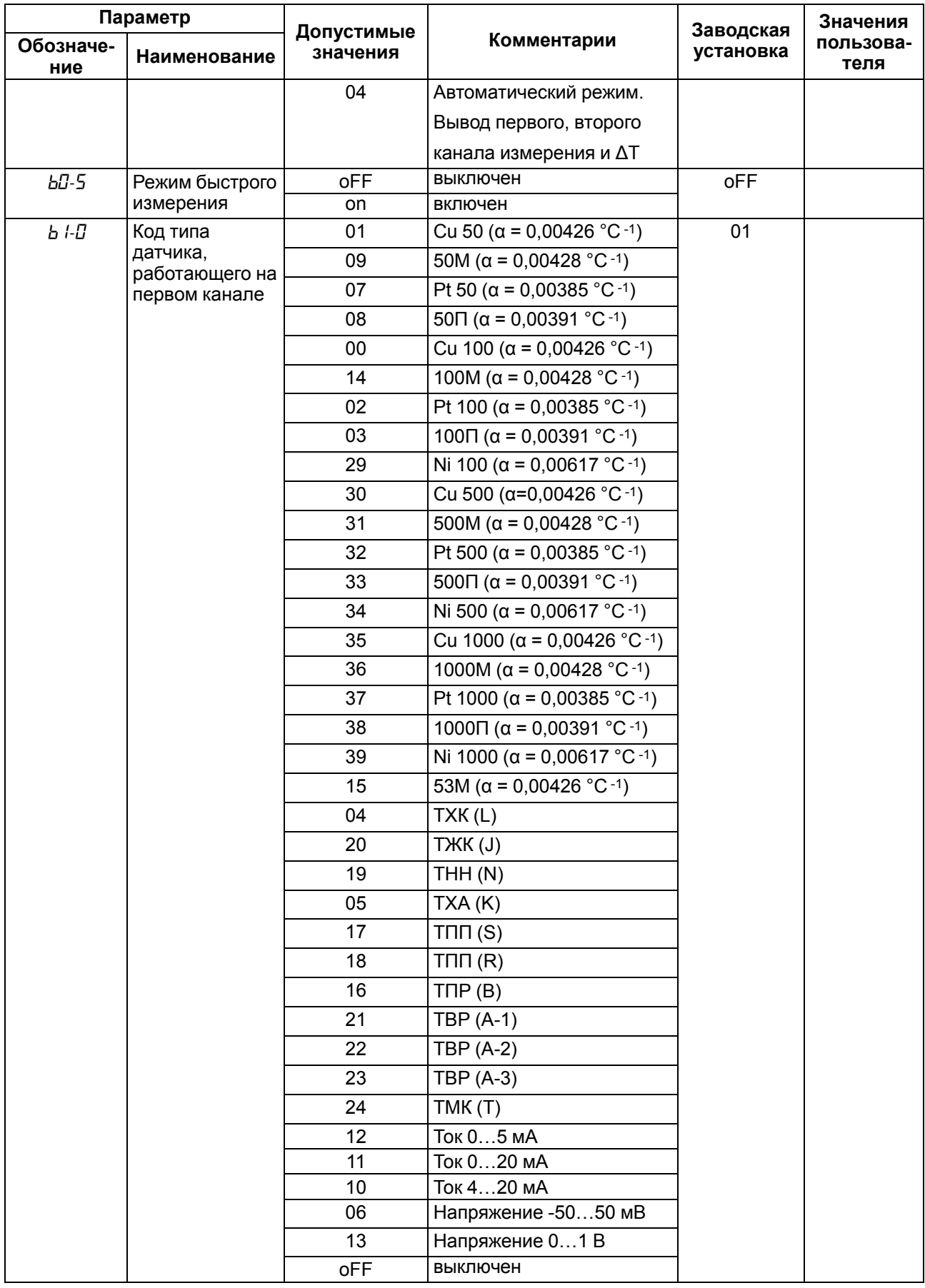

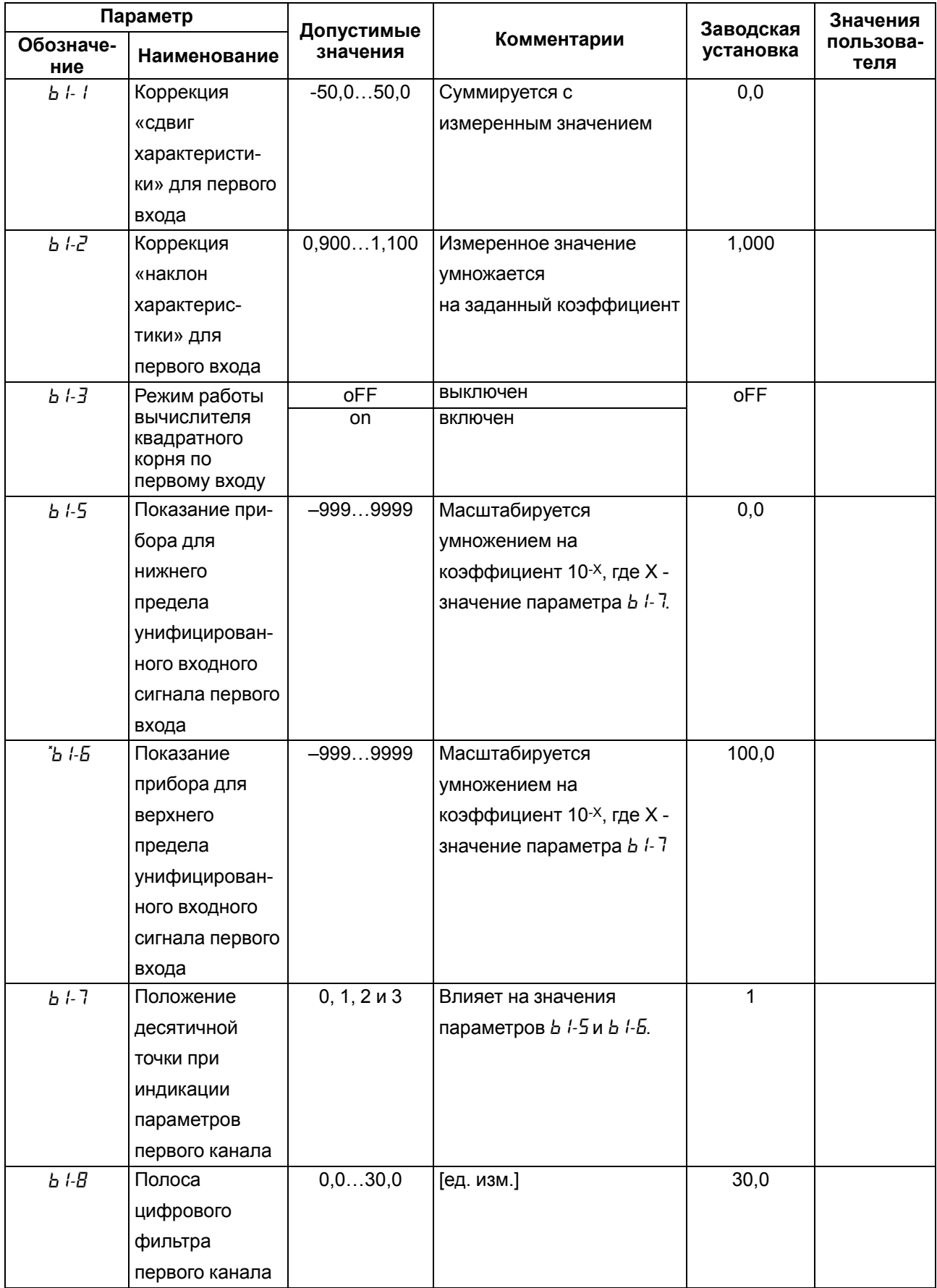

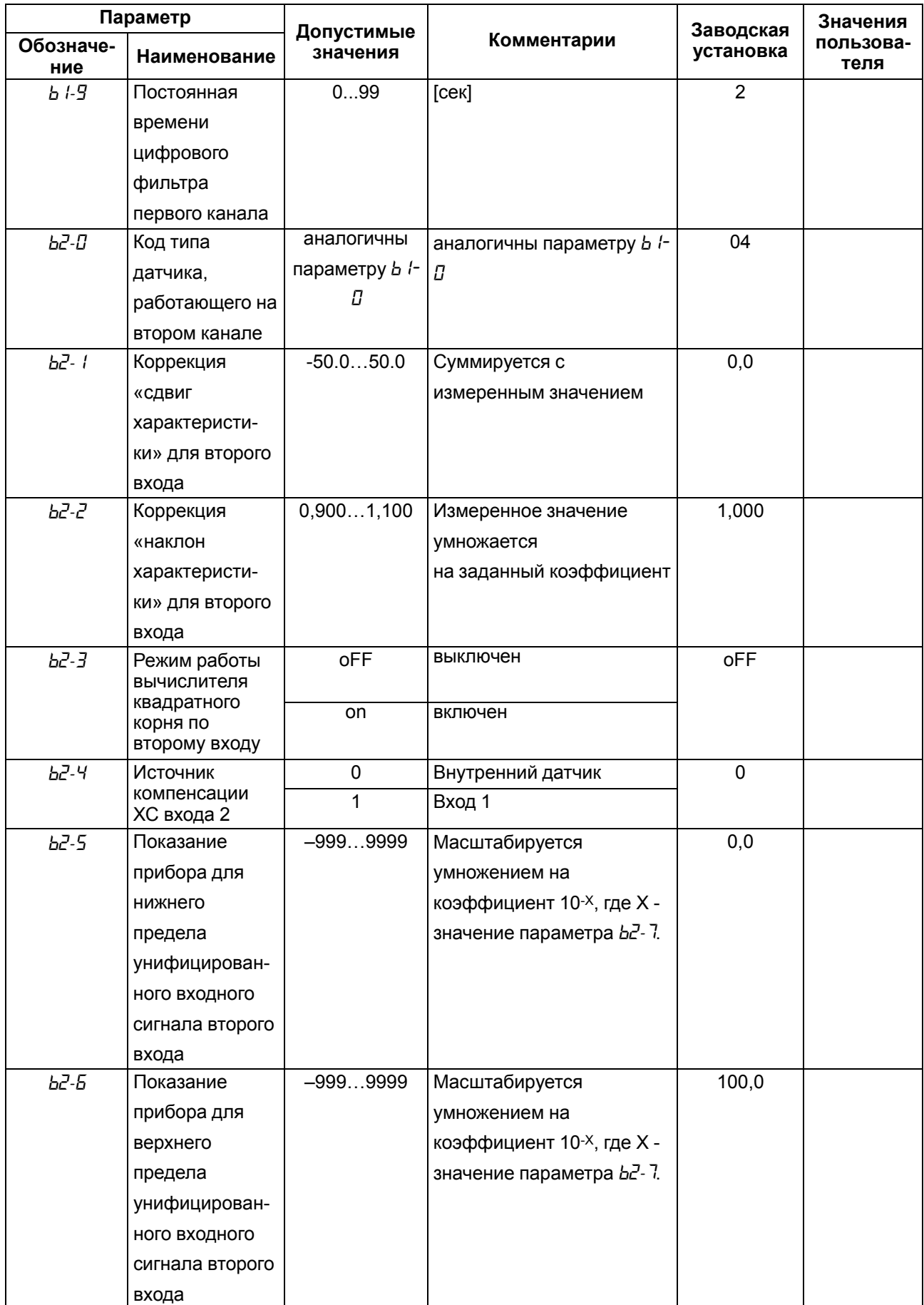

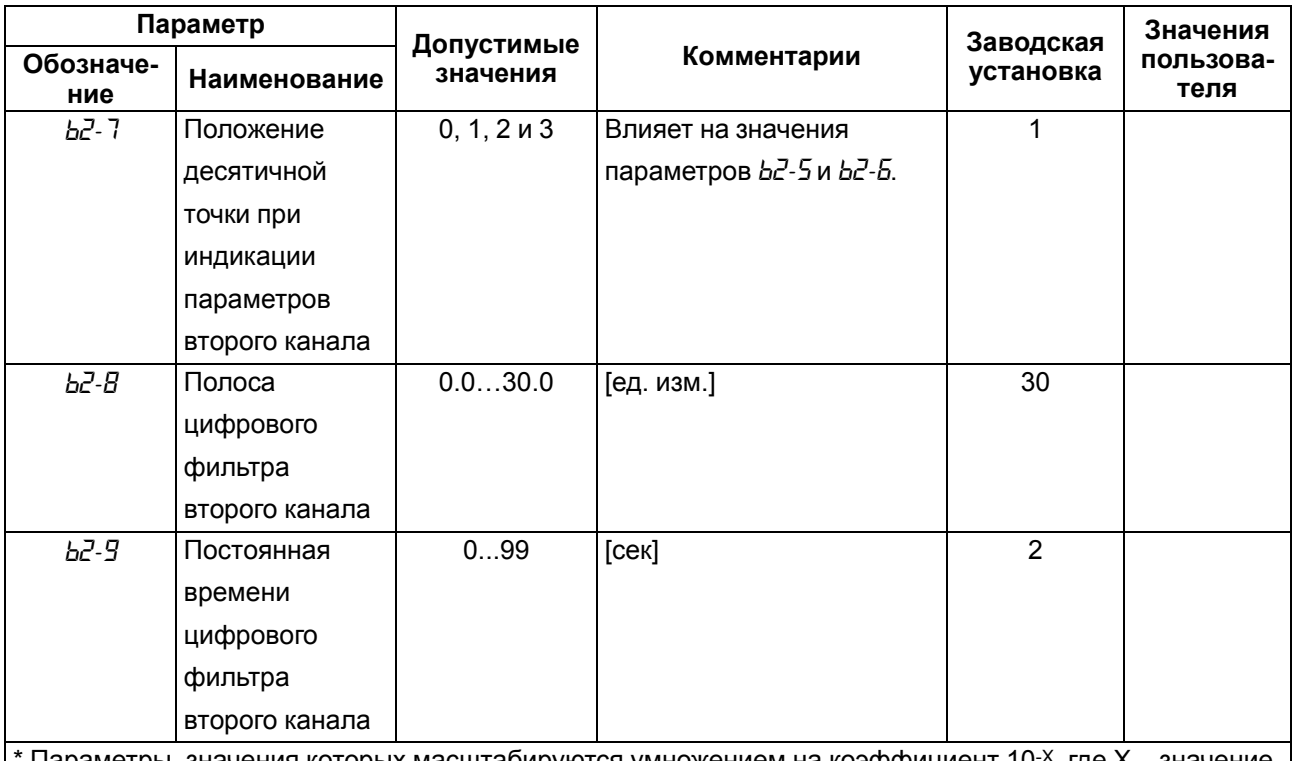

Параметры, значения которых масштабируются умножением на коэффициент 10- $\times$ , где X – значение параметра *Ь І-7 (b2-7)*.

## **ПРЕДУПРЕЖДЕНИЕ**

В зависимости от модификации прибора и текущих настроек часть параметров или их значения могут быть скрыты. Условия доступности для редактирования и возможные значения отдельных параметров следующие:

1. Для параметра  $R$  *l*-  $(RZ \delta$  доступны значения:

- а. 01...04 и оГЕ, если ВУ дискретного типа;
- b. 05...07 и оFF, если ВУ аналогового типа.
- 2. Параметры  $R$  *l*- $\exists$ ( $RZ$ - $\exists$ ) и  $R$  *l*- $\forall$  ( $RZ$ - $\forall$ ) доступны для редактирования, если ЛУ работает в качестве регистратора (соответствует значению параметра  $R$   $\vdash$   $I(RZ - I) = 07$ ).
- 3. Параметры Я  $1-5...8$   $1-B$  (R2-5... R2-B) доступны для редактирования, если ЛУ работает в качестве устройства сравнения (соответствует значению параметра  $R$   $l$ - $l$  ( $R$ <sup>2</sup>- $l$ ) = 01...04).
- 4. Параметры *b 1-3*, *b 1-5*, *b 1-5* (*b2-3*, *b2-5*, *b2-6*) доступны для редактирования, если на входе используется унифицированный датчик (соответствует значению параметра b1-0 (b2-0) =  $06, 10...13$ .
- 5. Параметр  $b$   $l$ - $4(bz 4)$  доступен для редактирования, если на входе используется ТП ( $b$   $l$ - $B$  $(bZ - I) = 04,05, 16...24$ .

## <span id="page-51-0"></span>**Приложение Б. Возможные неисправности и способы их устранения**

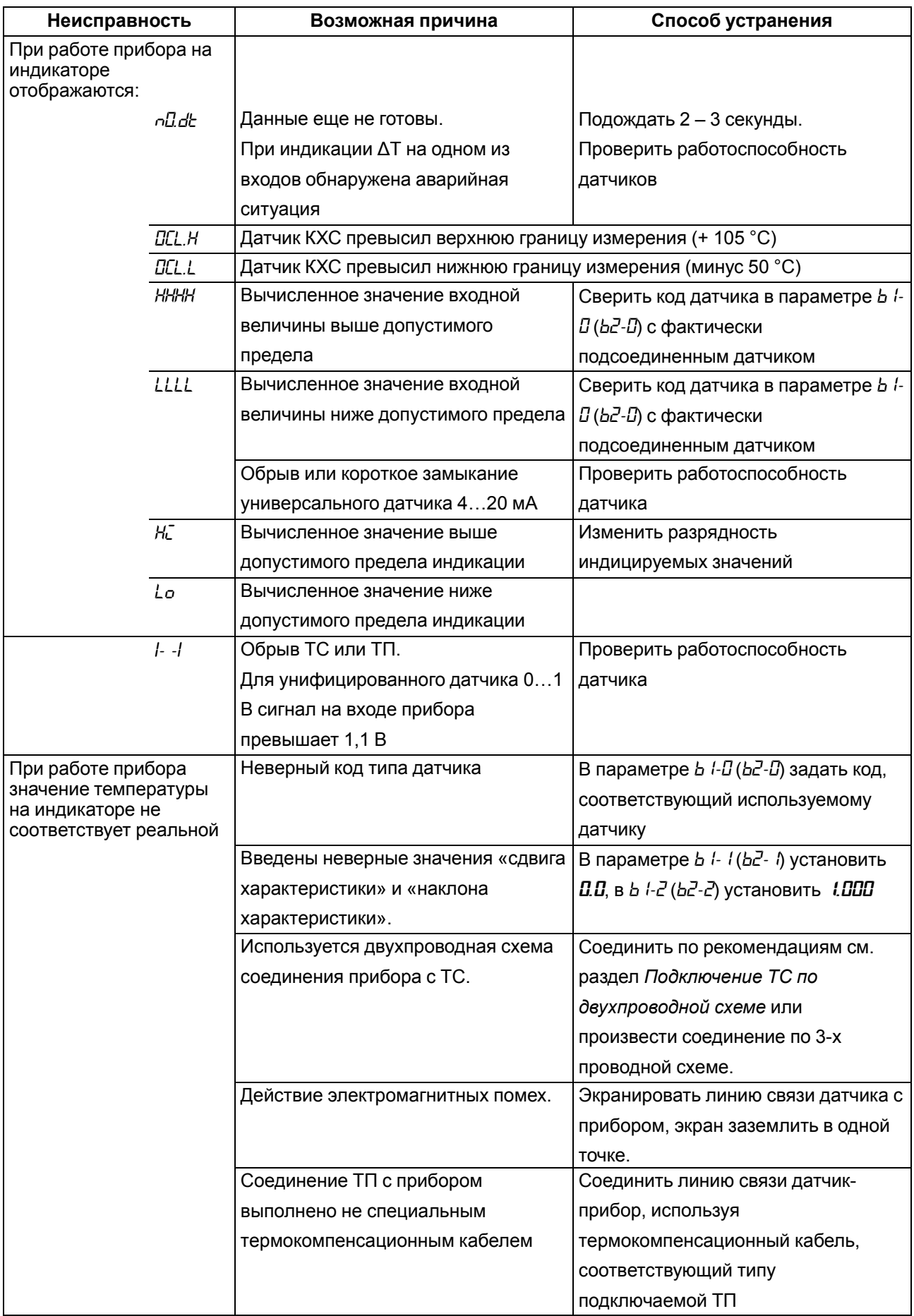

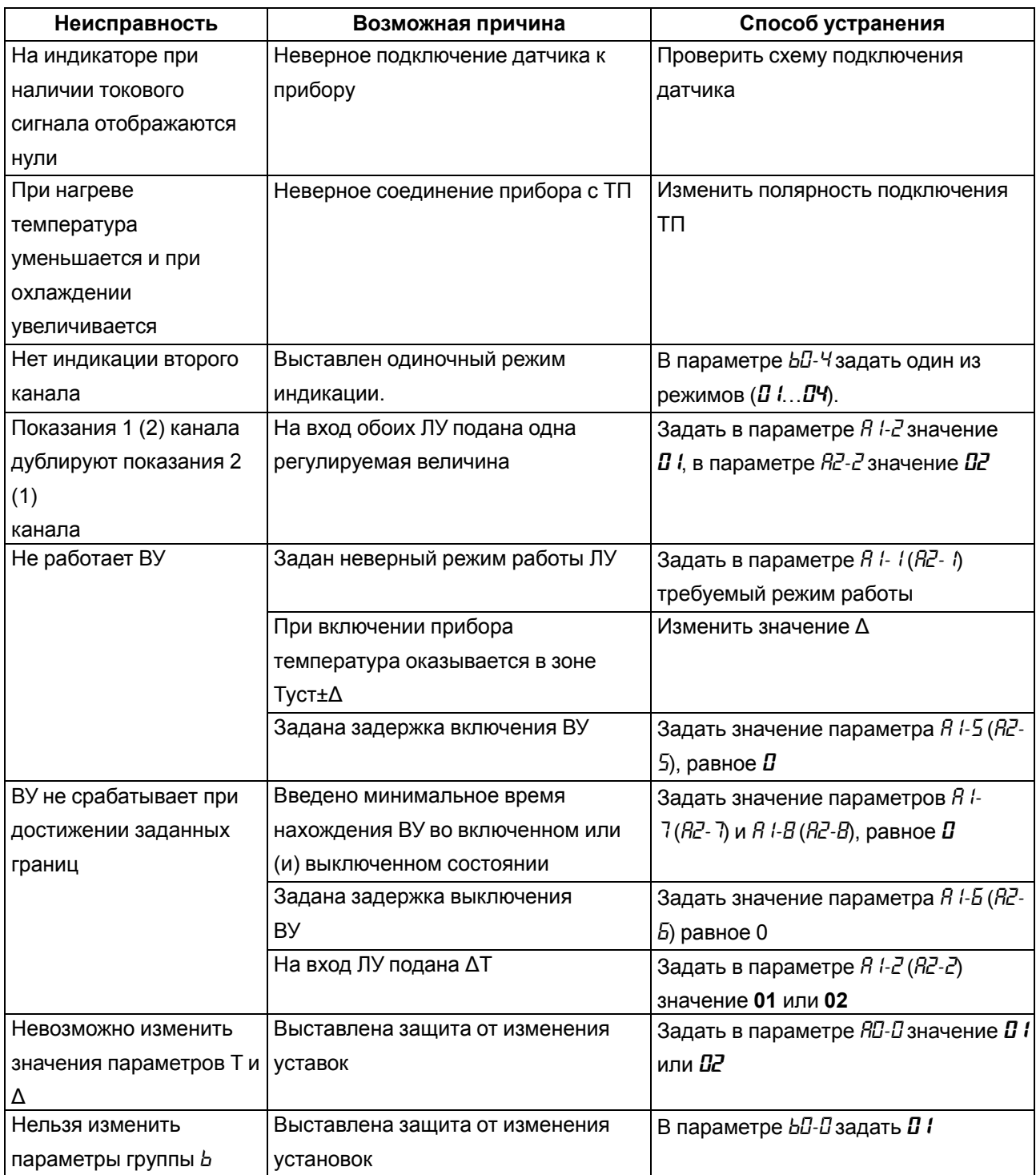

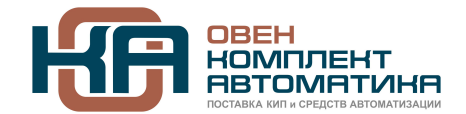

109428, Москва, Рязанский пр-кт д. 24 корп. 2, 11 этаж, офис 1101 Тел.: +7 (495) 663-663-5, +7 (800) 600-49-09 отдел продаж: [sales@owenkomplekt.ru](mailto:sales@owenkomplekt.ru) тех. поддержка: [consultant@owenkomplekt.ru](mailto:consultant@owenkomplekt.ru) www.owenkomplekt.ru